<u>an</u>  $\bigcup$ **d** in <u>the company of the company of the company of the company of the company of the company of the company of the </u>  $\bigcup$ nu $\overline{\phantom{0}}$ O)  $\bm{U}$ **C**  $\overline{\phantom{0}}$ <u>la serie de la construcción de la construcción de la construcción de la construcción de la construcción de la</u>  $\bigcup$ i <del>da bi ba</del> ╈═┙ unO)

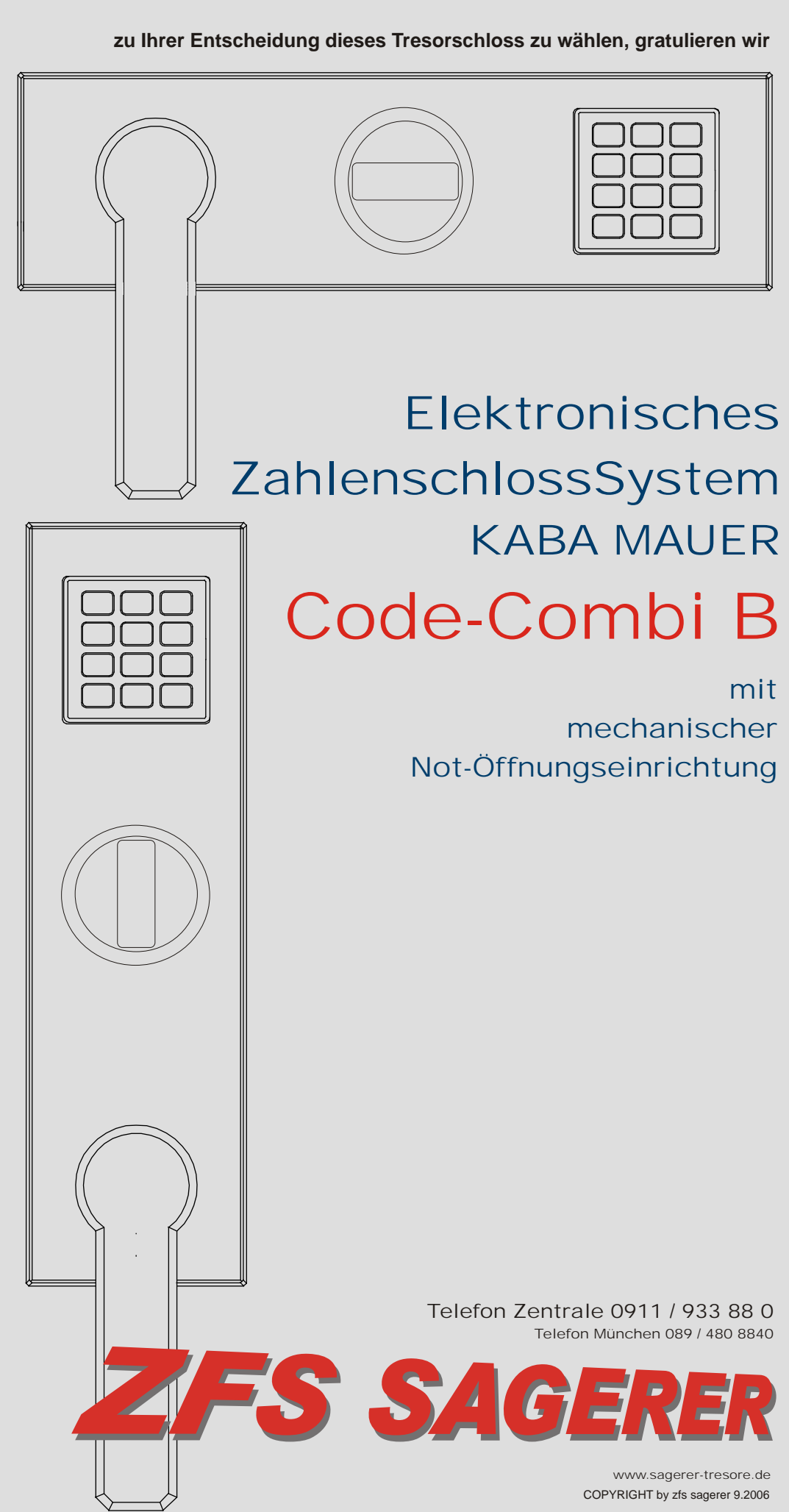

# Bedienungsanleitung 82132 KABA MAUER Code-Combi B

# Tresorschloss geschlossen

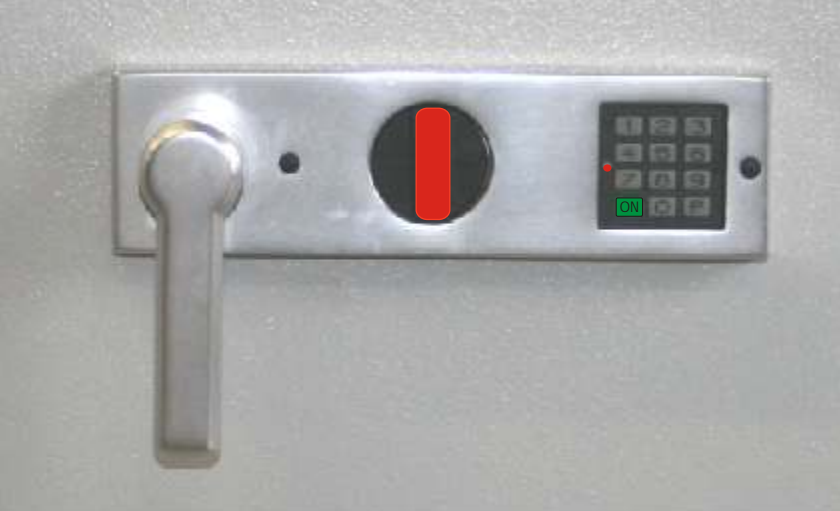

# Tresorschloss geöffnet

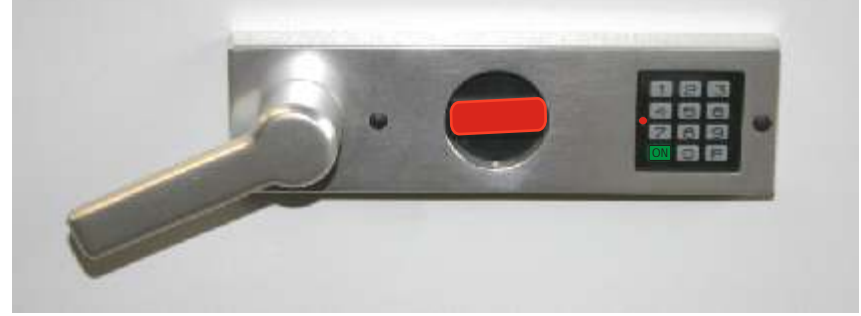

# Notschlüssel

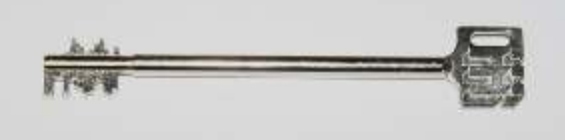

# Imbusschlüssel 2 mm

Tresortüre schließen, Öffnungshebel für Riegelwerk ganz nach rechts drehen, Balkengriff für Tresorschloss senkrecht stellen. Tresorschloss wird verschlossen. Überprüfen Sie die versperrte Tresortüre indem Sie den Hebel des Riegelwerkes versuchen in Öffnungsposition zu drehen.

Zum Öffnen drücken Sie die ON-Taste. Nun geben Sie Ihre 6-stellige Kombination ein. Nach Ertönen des Signals drehen Sie den Balkengriff in die waagrechte Position. Das Tresorschloss ist geöffnet. Der Öffnungshebel für das Riegelwerk ist in Öffnungsstellung und der Balkengriff des Tresorschlosses ist in waagrechter Position.

> Das elektronische Tresorschloss KABA MAUER CodeCombi B verfügt über eine **mechanische Notöffnungseinrichtung** über eine Doppelbart-Sicherheitsschloss. Ein Notschlüssel ist im Lieferumfang enthalten.

Zum Demontieren des Balkengriffes des Tresorschlosses, um mit dem mitgelieferten Notschlüssel eine Notöffnung vornehmen zu können, benötigen sie den im Lieferumfang enthaltenen **Imbusschlüssel**

# Inhaltsverzeichnis

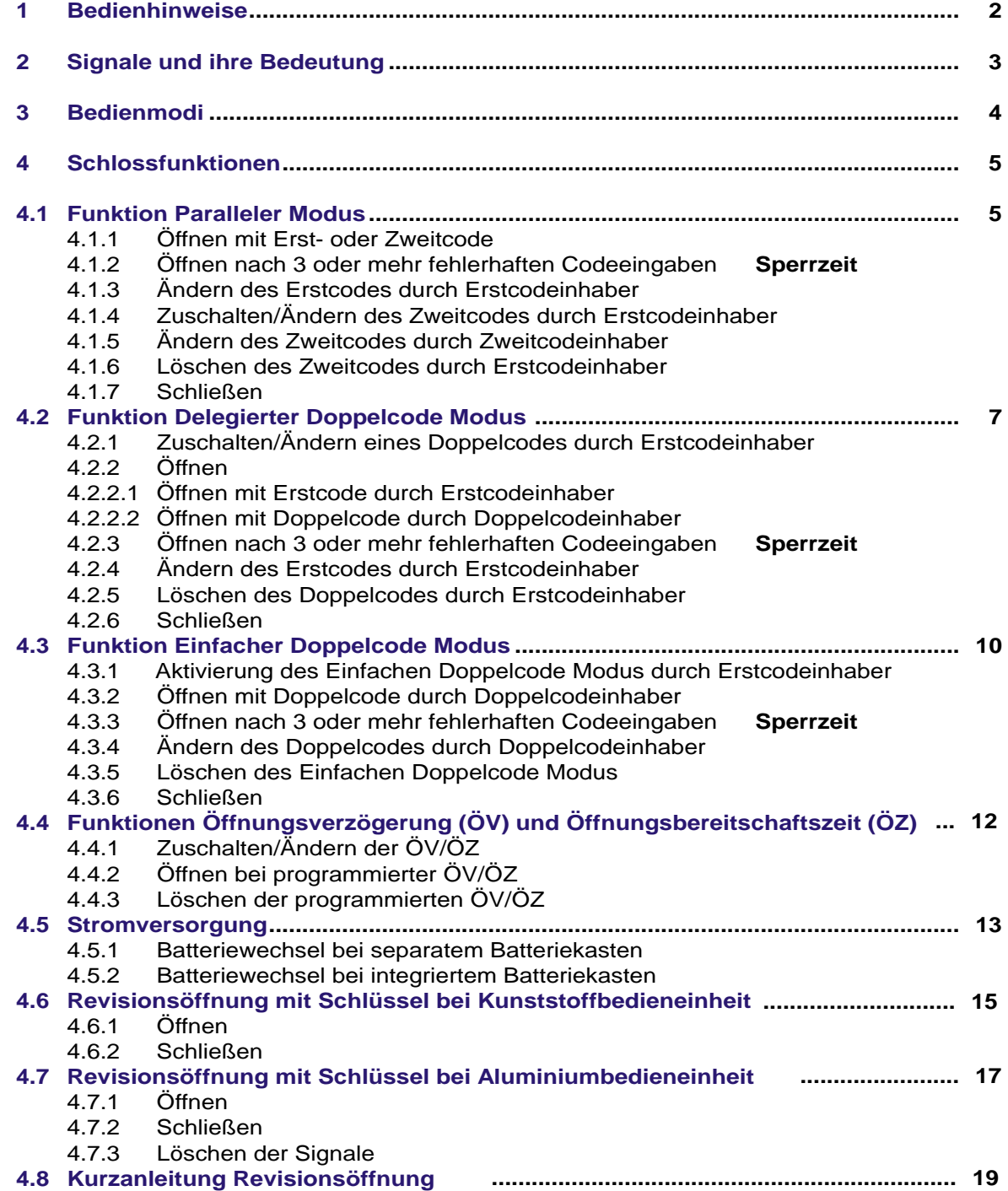

# Bedienungsanleitung 82132 KABA MAUER Code-Combi B Seite 4

# 2 Signale und ihre Bedeutung

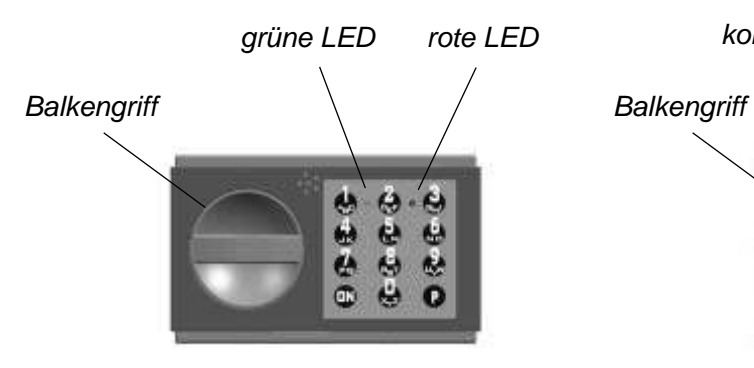

*Kunststoffbedieneinheit: Aluminiumbedieneinheit:*

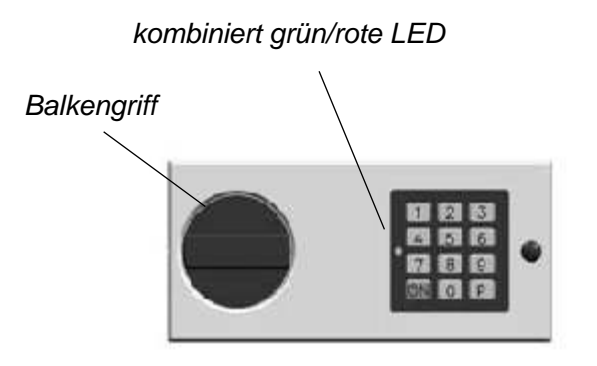

#### *Abb. 1: Bedieneinheiten*

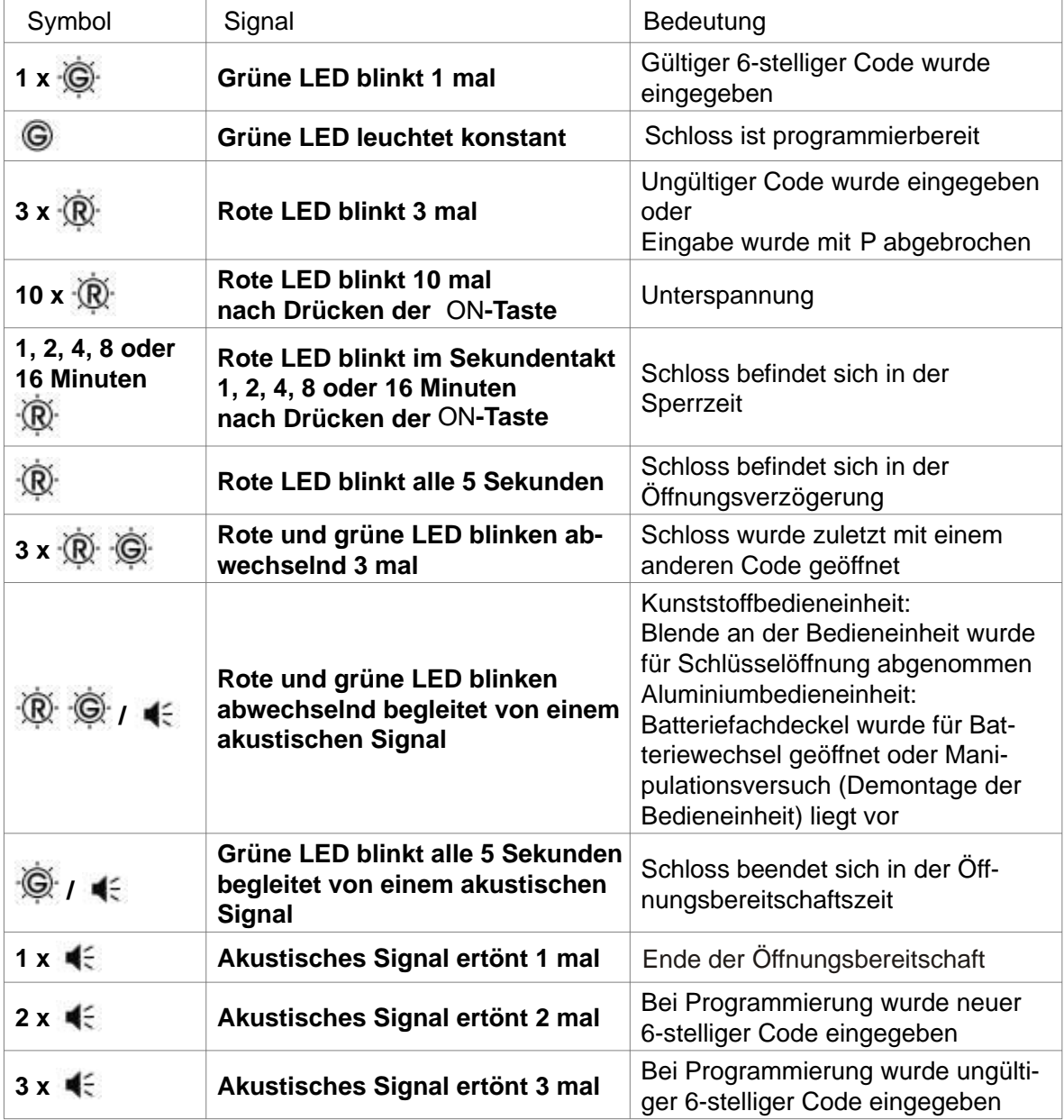

# 3 Bedienmodi

Das Schloss kann mit einem Code (Erstcode), mit zwei Codes (Erst- oder Zweitcode) oder mit einem Doppelcode (1. und 2. Teilcode) geöffnet werden. Nur der Inhaber des übergeordneten Erstcodes kann den Zweitcode und den Doppelcode freigeben.

#### **Erstcode: 6-stellige Geheimzahl Zweitcode: Zusätzliche 6-stellige Geheimzahl für weiteren Benutzer des Wertbehältnisses Doppelcode: Aus zwei 6-stelligen Teilcodes bestehende 12-stellige Geheimzahl für zwei Benutzer des Wertbehältnisses. Beide Benutzer müssen zur Öffnung des Schlosses ihren 6-stelligen Teilcode eingeben (Vieraugenprinzip).**

Bei der Bedienung des Schlosses unterscheidet man 3 Bedienmodi. Die Öffnungsberechtigung der unterschiedlichen Modi wird nachfolgend dargestellt.

**Werkseitig eingestellt ist der Parallele Modus. Als Erstcode ist der Werkscode 1 2 3 4 5 6 programmiert. Ein Zweitcode ist werkseitig nicht programmiert.**

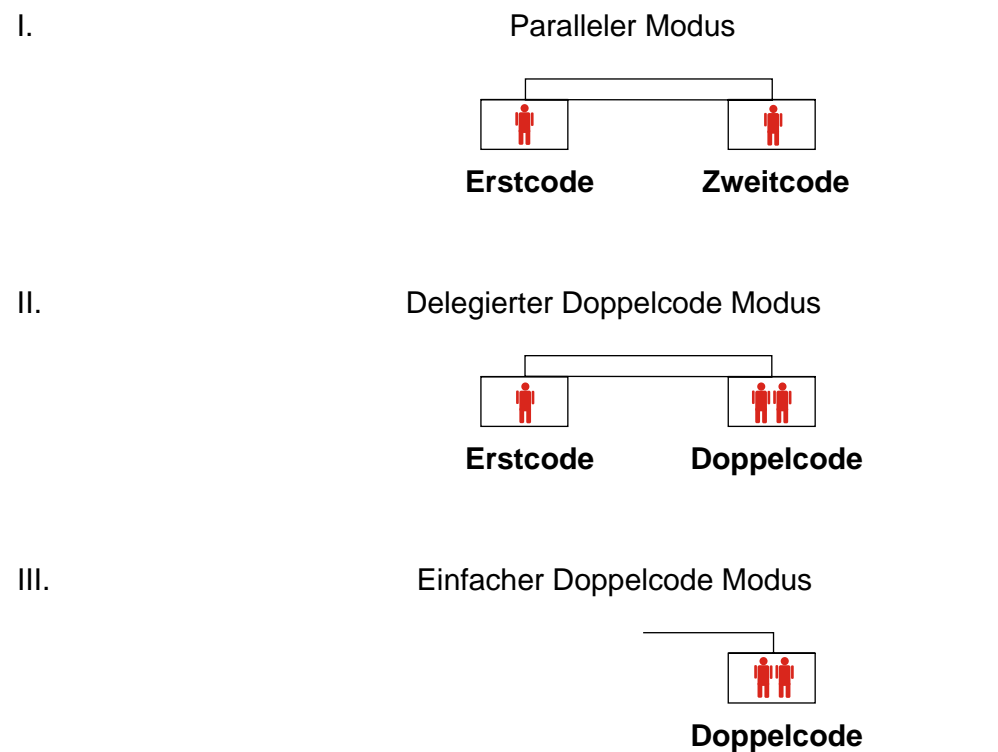

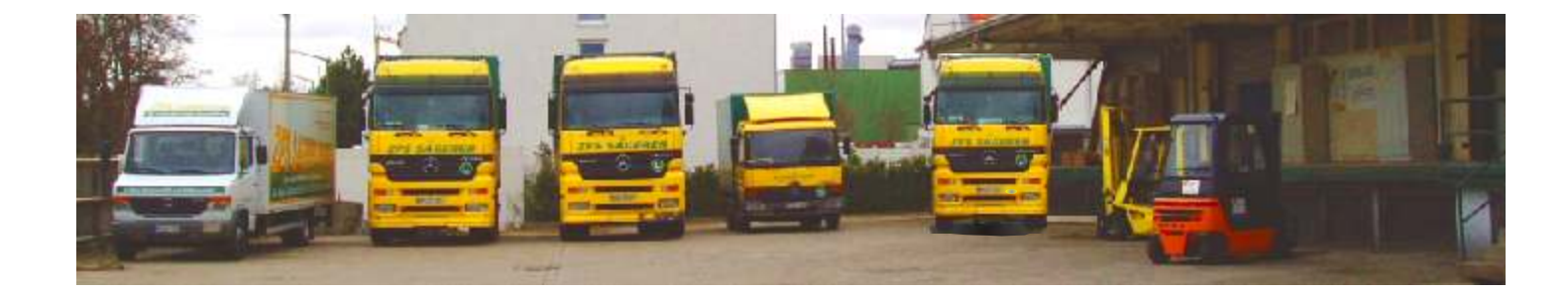

# Bedienungsanleitung 82132 KABA MAUER Code-Combi B Seite 6

# 4 Schlossfunktionen

WICHTIG: Programmiervorgänge nur bei geöffnetem Schloss und Wertbehältnis durchführen.

## **4.1 Funktion Paralleler Modus**

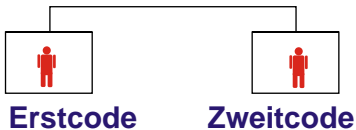

## **4.1.1 Öffnen mit Erst- oder Zweitcode**

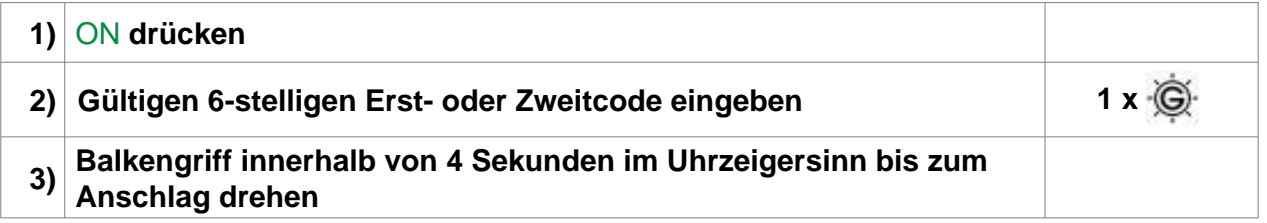

# **Wurde das Schloss zuletzt mit einem anderen Code geöffnet, erfolgt die Signalmeldung**  3 x **.**

# **4.1.2 Öffnen nach 3 oder mehr fehlerhaften Codeeingaben** Sperrzeit

Nach 3 fehlerhaften Eingaben schaltet das Schloss in eine 1-minütige Sperrzeit. Bei jeder weiteren fehlerhaften Codeeingabe erfolgt eine Verlängerung der Sperrzeit auf 2, 4, 8 und max. 16 Minuten. Während der Sperrzeit blinkt die rote LED im Sekundentakt und es ist keine weitere Codeeingabe möglich. Die Sperrzeit kann mit dem Revisionsschlüssel übergangen, jedoch nicht gelöscht werden (siehe 4.6 bzw. 4.7).

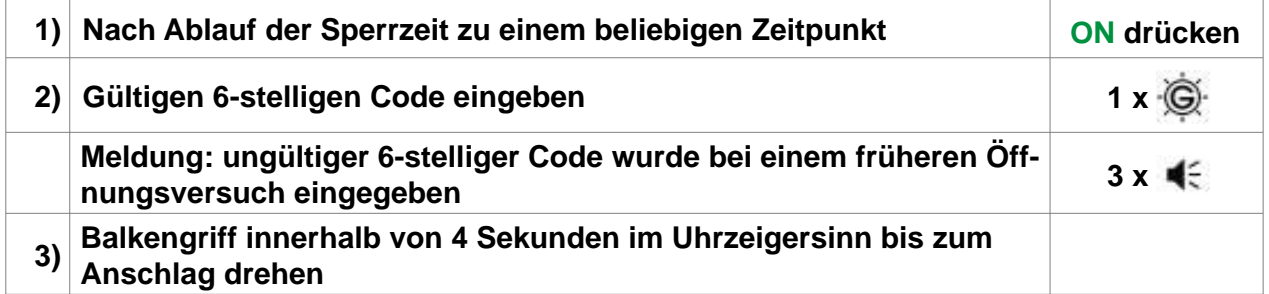

# **4.1.3 Ändern des Erstcodes durch Erstcodeinhaber**

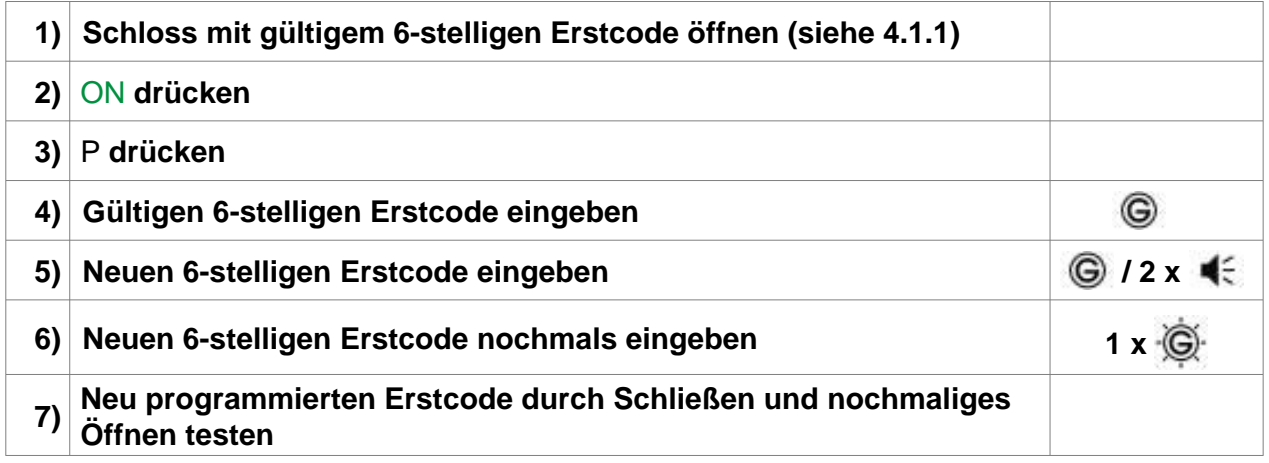

# Bedienungsanleitung 82132 KABA MAUER Code-Combi B Seite 7

**Wurde der neue Erstcode in 6) nicht korrekt bestätigt, erfolgt die Signalmeldung** 3 x  $\overrightarrow{R}$ **Den Vorgang wiederholen.**

# **4.1.4 Zuschalten/Ändern des Zweitcodes durch Erstcodeinhaber**

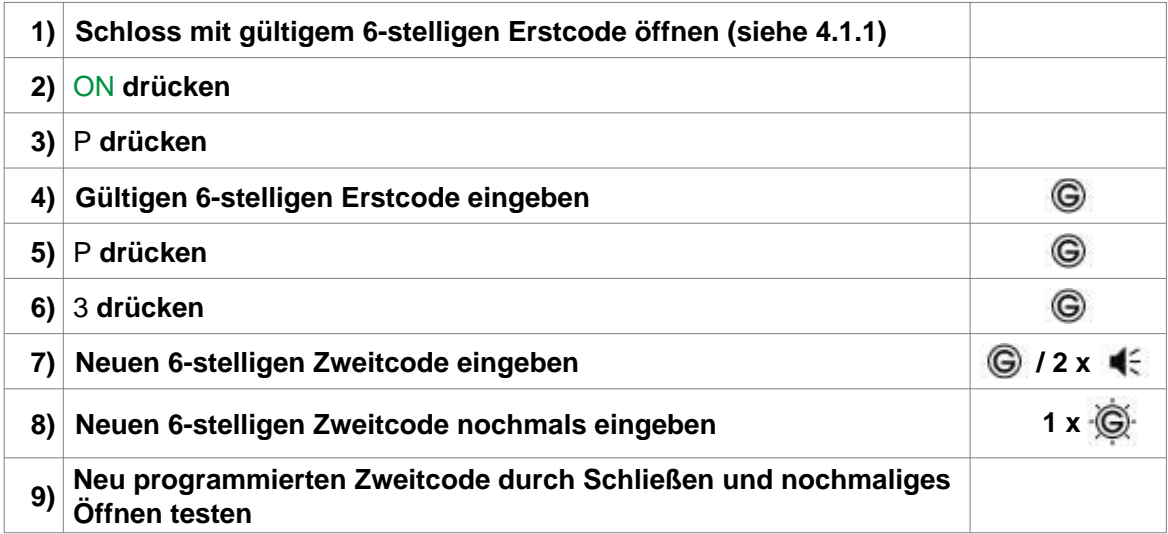

**Wurde der neue Zweitcode in 8) nicht korrekt bestätigt, erfolgt die Signalmeldung 3 x**  $\ddot{R}$ **. Den Vorgang wiederholen.**

#### **4.1.5 Ändern des Zweitcodes durch Zweitcodeinhaber**

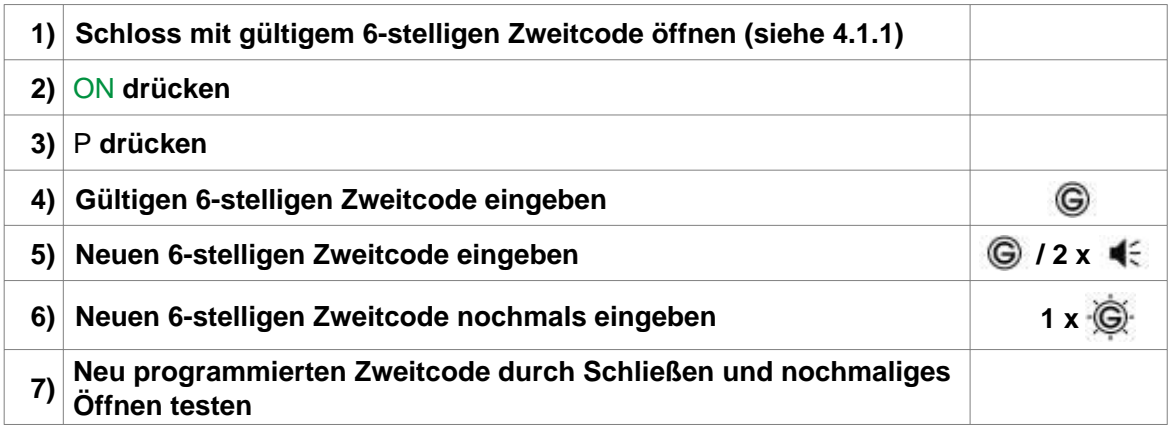

#### **Wurde der neue Zweitcode in 6) nicht korrekt bestätigt, erfolgt die Signalmeldung 3 x**  $\overrightarrow{R}$ **. Den Vorgang wiederholen.**

4.1.6 Löschen des Zweitcodes durch Erstcodeinhaber

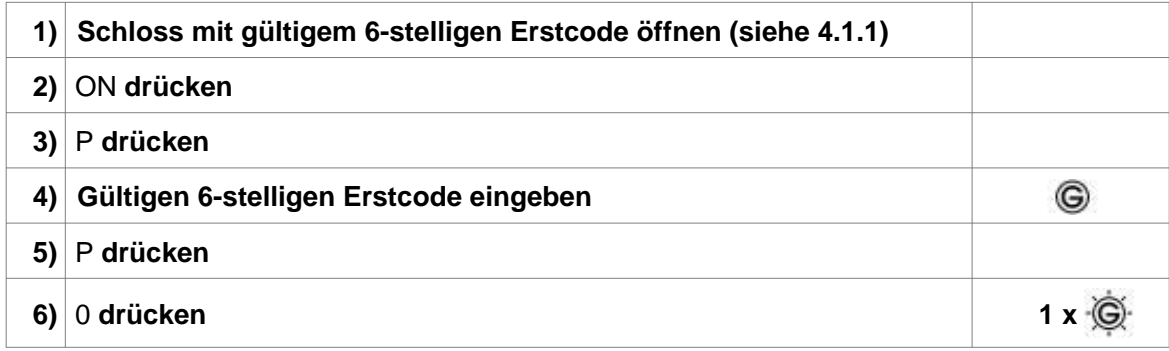

**Durch Drücken der Tastenkombination** P **und** 0 **werden alle programmierten Funktionen (Zweitcode, Doppelcode, Öffnungsverzögerung, Öffnungsbereitschaftszeit) gelöscht.**

#### **4.1.7 Schließen**

**In Verbindung mit einem Riegelwerk muss nach dem Schließen der Tür das Riegelwerk verriegelt und danach das Schloss geschlossen werden.**

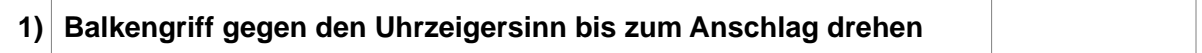

**4.2 Funktion Delegierter Doppelcode Modus**

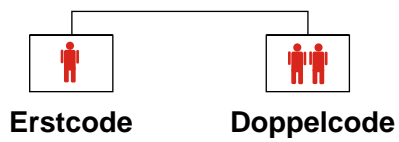

## **4.2.1 Zuschalten/Ändern eines Doppelcodes durch Erstcodeinhaber**

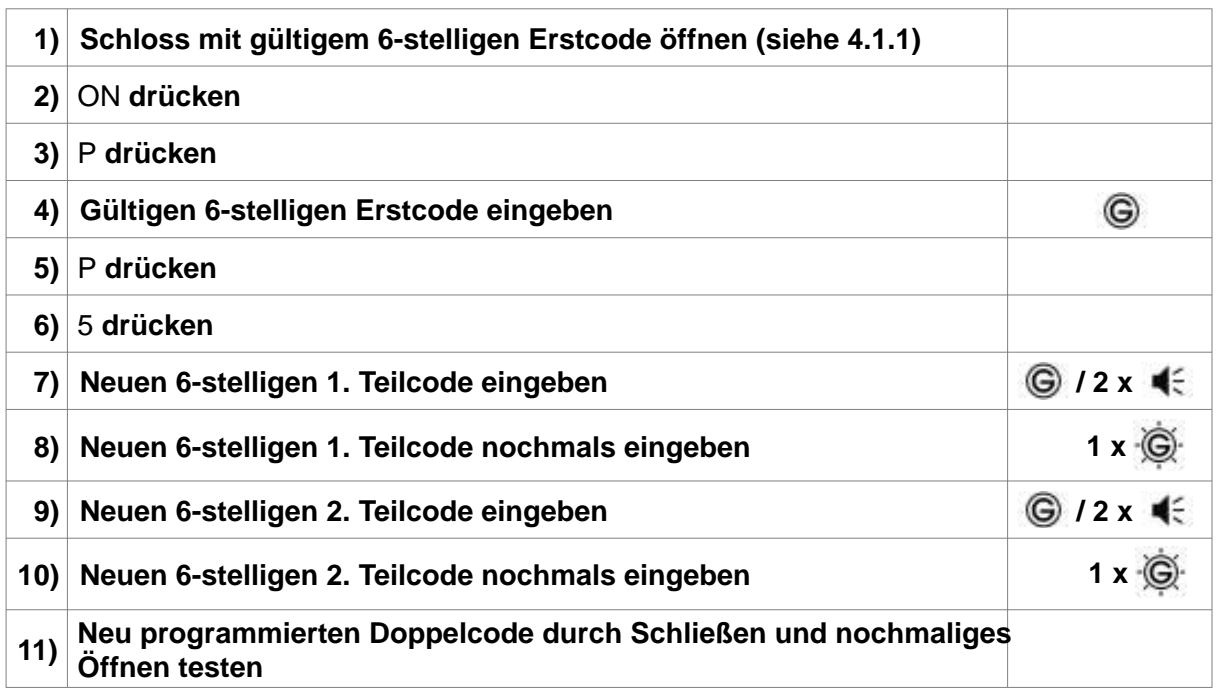

**Wurde der 1. oder 2. Teilcode nicht korrekt bestätigt, erfolgt die Signalmeldung 3 x**  $\overline{\mathbb{R}}$ **. Den Vorgang wiederholen.**

**Die Reihenfolge der Teilcodes und deren nochmalige Bestätigung muss eingehalten werden.**

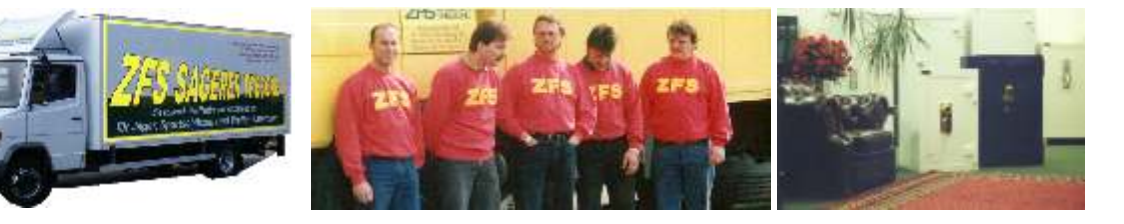

# **4.2.2 Öffnen**

## **4.2.2.1 Öffnen mit Erstcode durch Erstcodeinhaber**

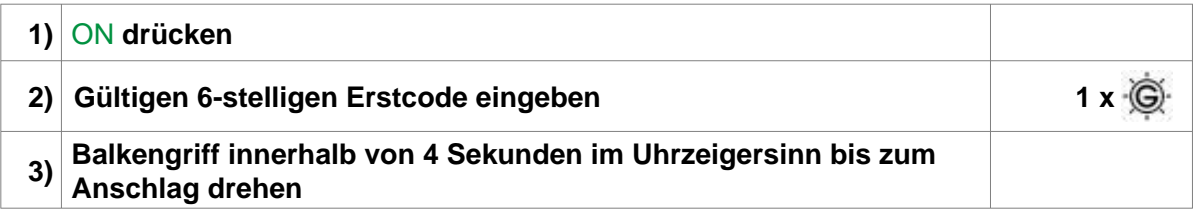

# **Wurde das Schloss zuletzt mit dem Doppelcode geöffnet, erfolgt die Signalmeldung**   $3 \times \sqrt{\mathbb{R}}$   $\cdot \cdot \cdot$   $\cdot \cdot \cdot$

## **4.2.2.2 Öffnen mit Doppelcode durch Doppelcodeinhaber**

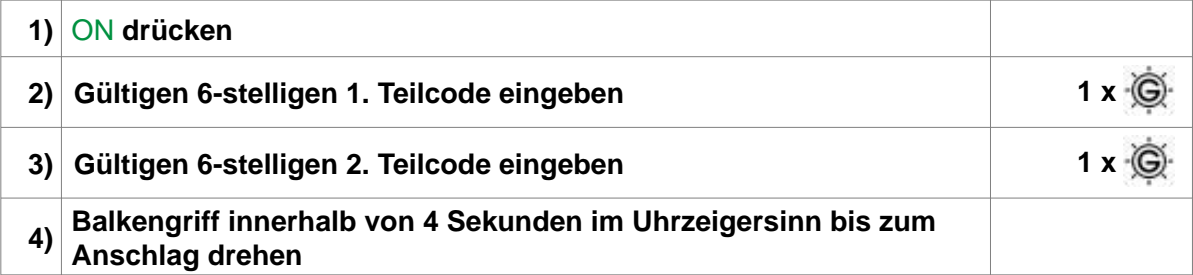

**Wurde das Schloss zuletzt mit dem Erstcode geöffnet, erfolgt die Signalmeldung**  3 x  $\overline{\mathbb{R}}$   $\overline{\mathbb{G}}$ .

**Die Reihenfolge der Teilcodes muss eingehalten werden. Um das Schloss zu öffnen, muss zunächst der 1. und anschließend der 2. Teilcode eingegeben werden.**

#### **4.2.3 Öffnen nach 3 oder mehr fehlerhaften Codeeingaben** Sperrzeit

**Nach 3 fehlerhaften Eingaben schaltet das Schloss in eine 1-minütige Sperrzeit. Bei jeder weiteren fehlerhaften Codeeingabe erfolgt eine Verlängerung der Sperrzeit auf 2, 4, 8 und max. 16 Minuten. Während der Sperrzeit blinkt die rote LED im Sekundentakt und es ist keine weitere Codeeingabe möglich. Die Sperrzeit kann mit dem Revisionsschlüssel übergangen, jedoch nicht gelöscht werden (siehe 4.6 bzw. 4.7).**

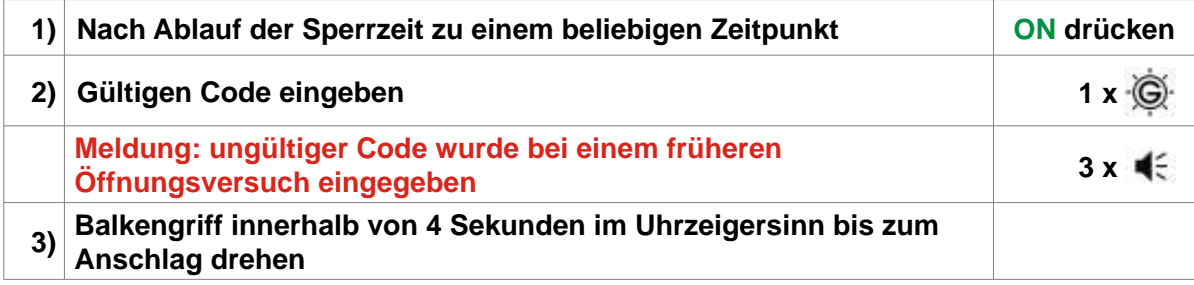

# Bedienungsanleitung 82132 KABA MAUER Code-Combi B Seite 10

# **4.2.2 Öffnen**

### **4.2.2.1 Öffnen mit Erstcode durch Erstcodeinhaber**

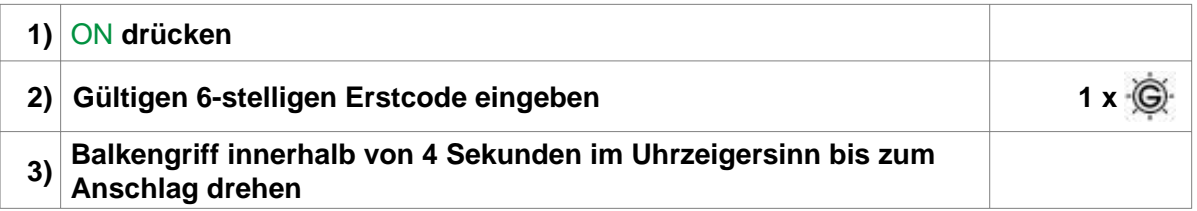

# **Wurde das Schloss zuletzt mit dem Doppelcode geöffnet, erfolgt die Signalmeldung**   $3 \times \sqrt{\mathbb{R}}$   $\cdot \cdot \cdot \cdot \cdot$ **Q**

## **4.2.2.2 Öffnen mit Doppelcode durch Doppelcodeinhaber**

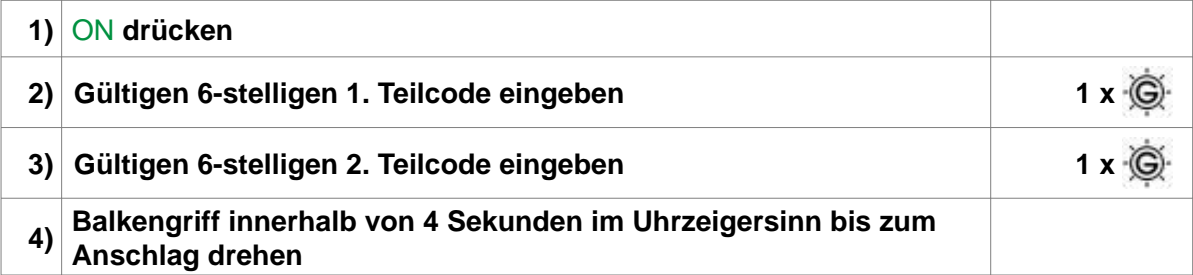

**Wurde das Schloss zuletzt mit dem Erstcode geöffnet, erfolgt die Signalmeldung**  3 x  $\overline{\mathbb{R}}$   $\overline{\mathbb{G}}$ .

**Die Reihenfolge der Teilcodes muss eingehalten werden. Um das Schloss zu öffnen, muss zunächst der 1. und anschließend der 2. Teilcode eingegeben werden.**

#### **4.2.3 Öffnen nach 3 oder mehr fehlerhaften Codeeingaben** Sperrzeit

**Nach 3 fehlerhaften Eingaben schaltet das Schloss in eine 1-minütige Sperrzeit. Bei jeder weiteren fehlerhaften Codeeingabe erfolgt eine Verlängerung der Sperrzeit auf 2, 4, 8 und max. 16 Minuten. Während der Sperrzeit blinkt die rote LED im Sekundentakt und es ist keine weitere Codeeingabe möglich. Die Sperrzeit kann mit dem Revisionsschlüssel übergangen, jedoch nicht gelöscht werden (siehe 4.6 bzw. 4.7).**

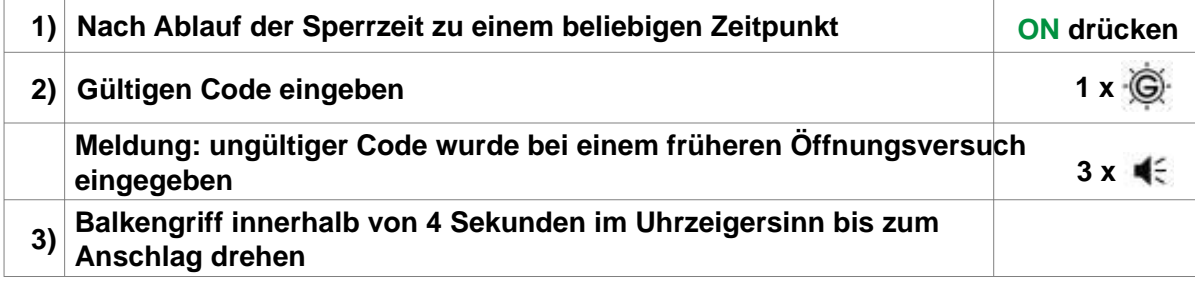

# **4.2.4 Ändern des Erstcodes durch Erstcodeinhaber**

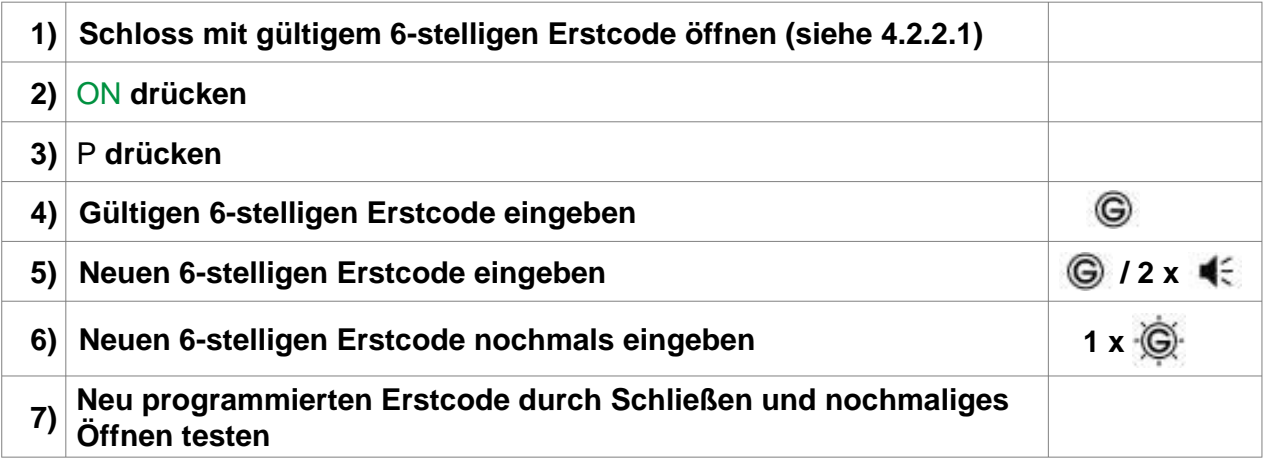

# **Wurde der neue Erstcode in 6) nicht korrekt bestätigt, erfolgt die Signalmeldung 3 x**  $\overline{\mathbb{R}}$ **. Den Vorgang wiederholen.**

## **4.2.5 Löschen des Doppelcodes durch Erstcodeinhaber**

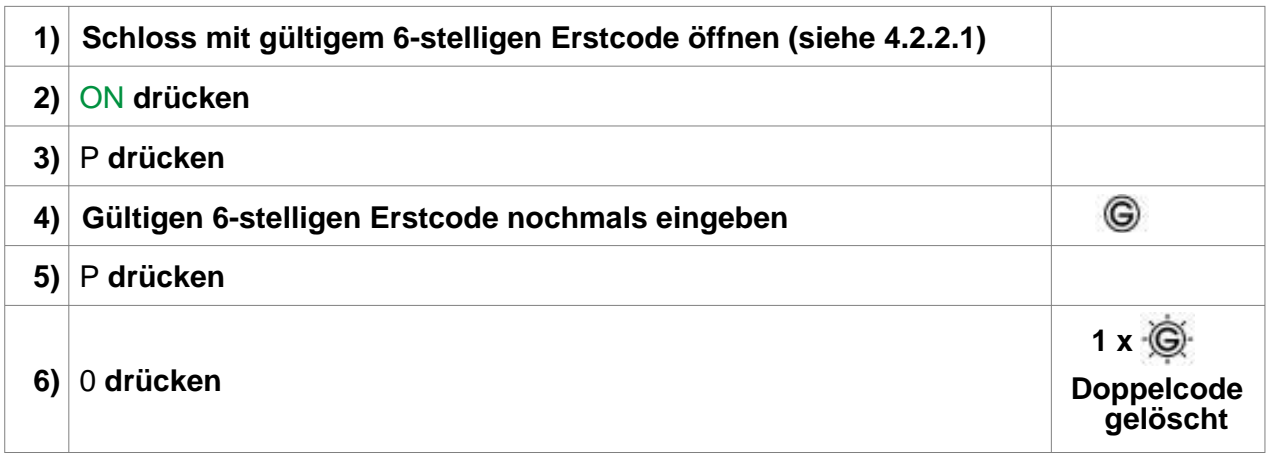

**Durch Drücken der Tastenkombination** P **und** 0 **werden alle programmierten Funktionen (Zweitcode, Doppelcode, Öffnungsverzögerung, Öffnungsbereitschaftszeit) gelöscht.**

#### **4.2.6 Schließen Siehe Kapitel 4.1.7**

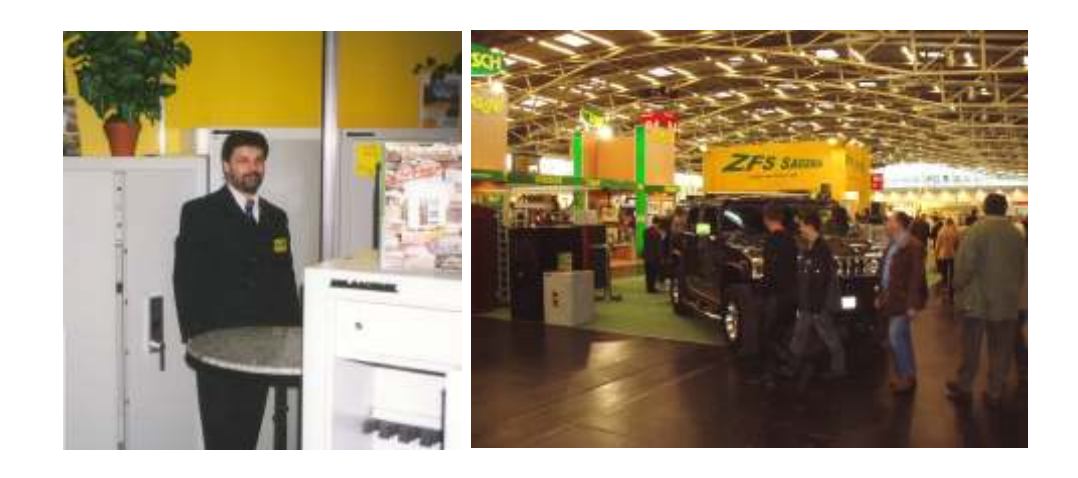

# Bedienungsanleitung 82132 KABA MAUER Code-Combi B Seite 12

## **4.3 Funktion Einfacher Doppelcode Modus**

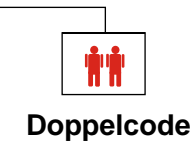

## **4.3.1 Aktivierung des Einfachen Doppelcode Modus durch Erstcodeinhaber**

**Bei dieser Aktion wird der Erstcode gelöscht und durch einen Doppelcode ersetzt. Das Schloss kann nun nur noch mit dem 1. und 2. Teilcode (Vieraugenprinzip) geöffnet werden.**

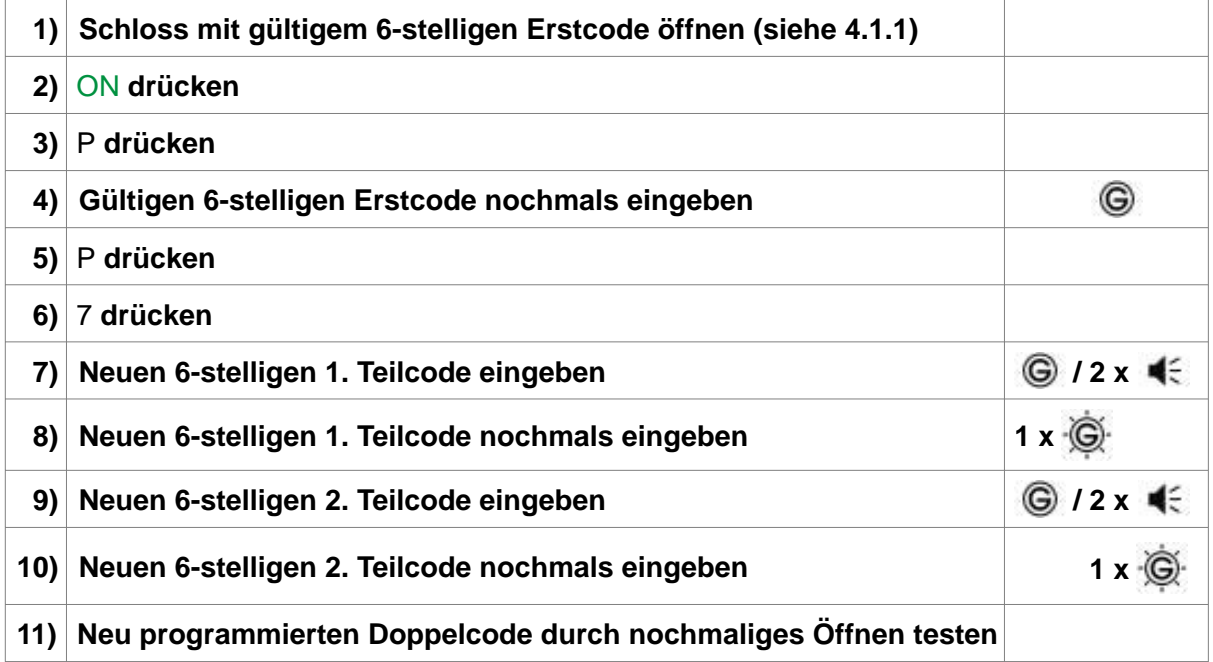

**Wurde der 1. oder 2. Teilcode nicht korrekt bestätigt, erfolgt die Signalmeldung 3 x**  $\overrightarrow{R}$ **. Den Vorgang wiederholen.**

**Die Reihenfolge der Teilcodes und deren nochmalige Bestätigung muss eingehalten werden.**

#### **4.3.2 Öffnen mit Doppelcode durch Doppelcodeinhaber**

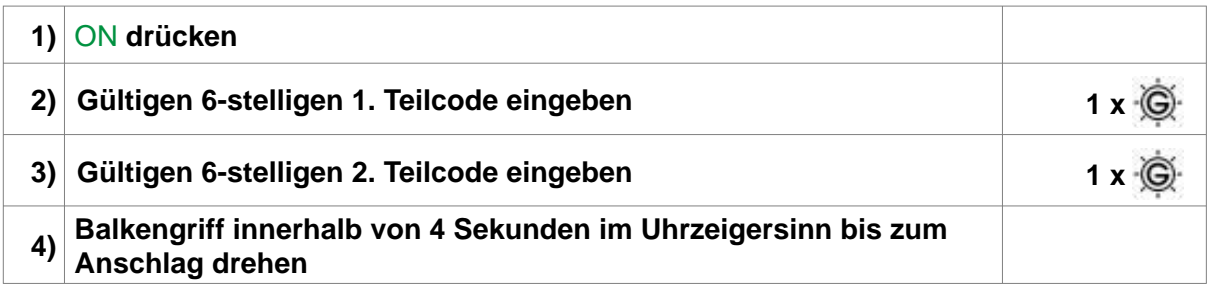

**Die Reihenfolge der Teilcodes muss eingehalten werden. Um das Schloss zu öffnen, muss zunächst der 1. und anschließend der 2. Teilcode eingegeben werden.**

# **4.3.3 Öffnen nach 3 oder mehr fehlerhaften Codeeingaben** Sperrzeit

**Nach 3 fehlerhaften Eingaben schaltet das Schloss in eine 1-minütige Sperrzeit. Bei jeder weiteren fehlerhaften Codeeingabe erfolgt eine Verlängerung der Sperrzeit auf 2, 4, 8 und max. 16 Minuten. Während der Sperrzeit blinkt die rote LED im Sekundentakt und es ist keine weitere Codeeingabe möglich. Die Sperrzeit kann mit dem Revisionsschlüssel übergangen, jedoch nicht gelöscht werden (siehe 4.6 bzw. 4.7).**

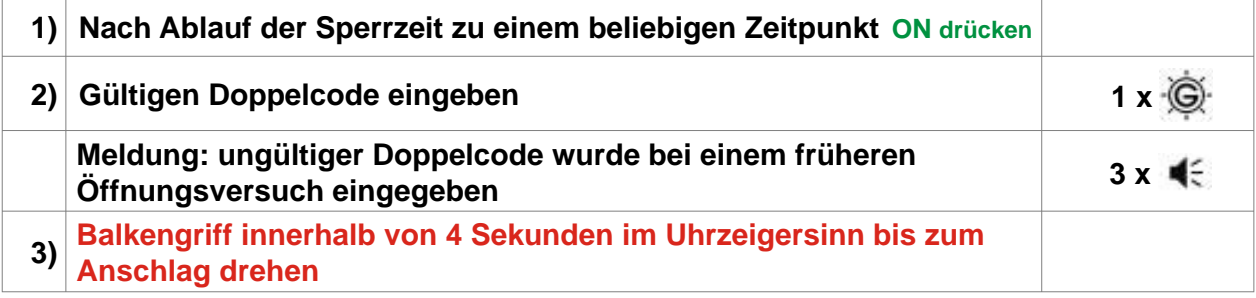

## **4.3.4 Ändern des Doppelcodes durch Doppelcodeinhaber**

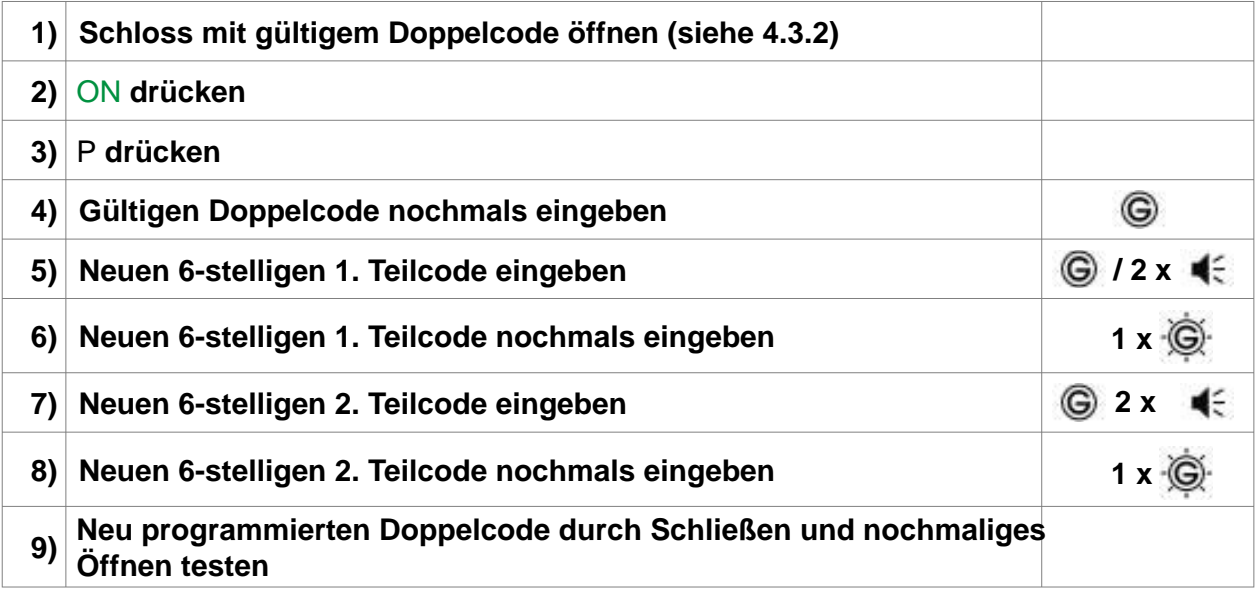

**Wurde der 1. oder 2. Teilcode nicht korrekt bestätigt, erfolgt die Signalmeldung 3 x**  $\overrightarrow{R}$ **. Den Vorgang wiederholen. Die Reihenfolge der Teilcodes und deren nochmalige Bestätigung muss eingehalten werden.**

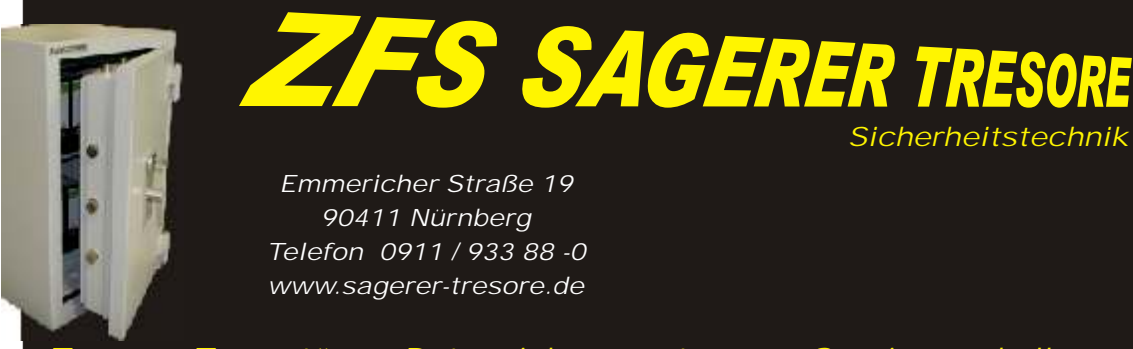

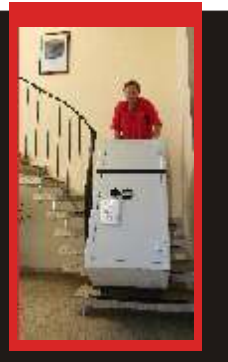

*Tresore, Tresortüren, Datensicherungstresore, Service und alles was dazu gehört*

# Bedienungsanleitung 82132 KABA MAUER Code-Combi B Seite 14

### **4.3.5 Löschen des Einfachen Doppelcode Modus**

Beim Löschen wird der 1. Teilcode als neuer Erstcode übernommen. **Durch Drücken der Tastenkombination** P **und** 0 **werden alle programmierten Funktionen (Zweitcode, Doppelcode, Öffnungsverzögerung, Öffnungsbereitschaftszeit) gelöscht.**

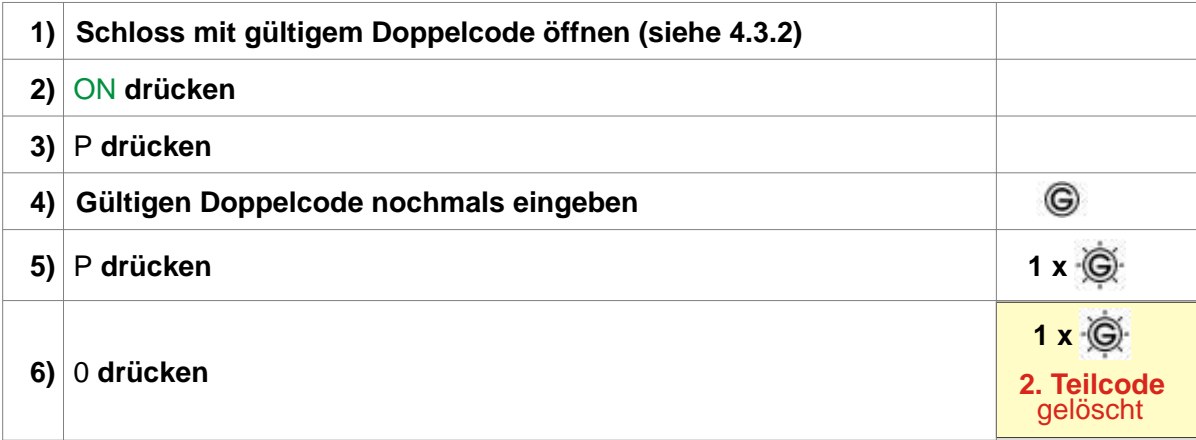

# **4.3.6 Schließen**

**Siehe Kapitel 4.1.7**

## **4.4 Funktionen Öffnungsverzögerung (ÖV) und Öffnungsbereitschaftszeit (ÖZ)**

**Als Öffnungsverzögerung (ÖV) bezeichnet man die Zeit, nach deren Ablauf ein Öffnen des Schlosses möglich ist. Als Öffnungsbereitschaftszeit (ÖZ) bezeichnet man die Zeit, während der das Schloss nach Ablauf der ÖV geöffnet werden kann. Jeder gültige Code kann mit einer ÖV und ÖZ belegt werden.**

# **4.4.1 Zuschalten/Ändern der ÖV/ÖZ**

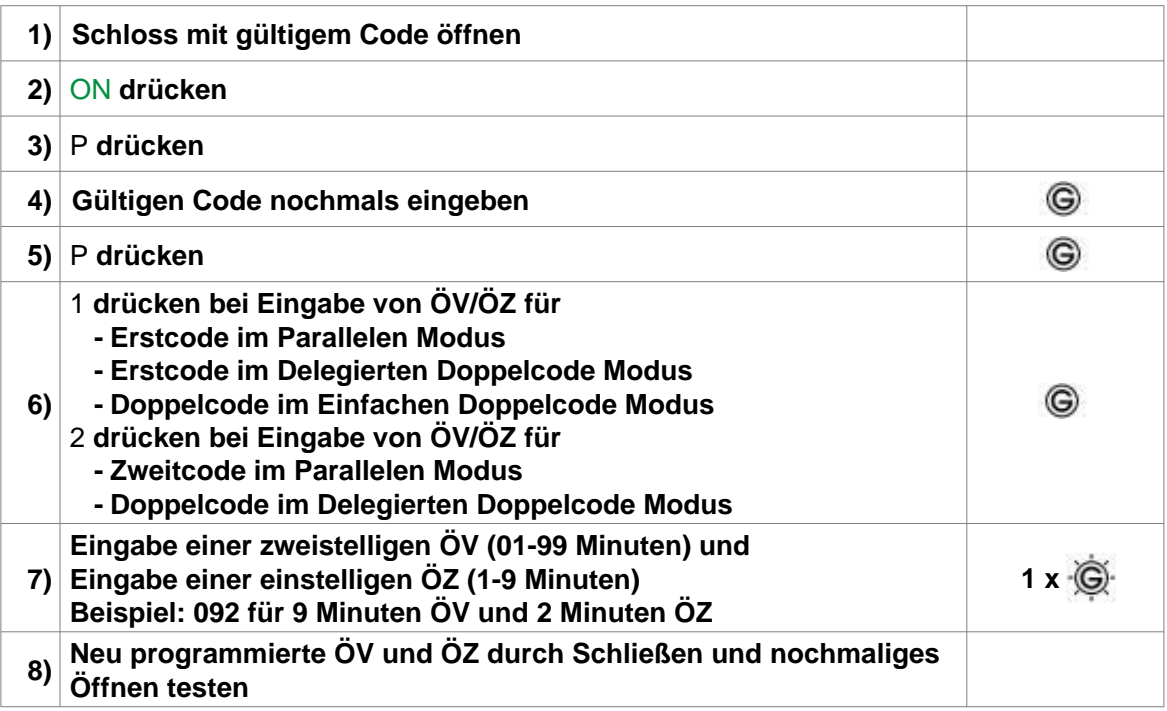

## **4.4.2 Öffnen bei programmierter ÖV/ÖZ**

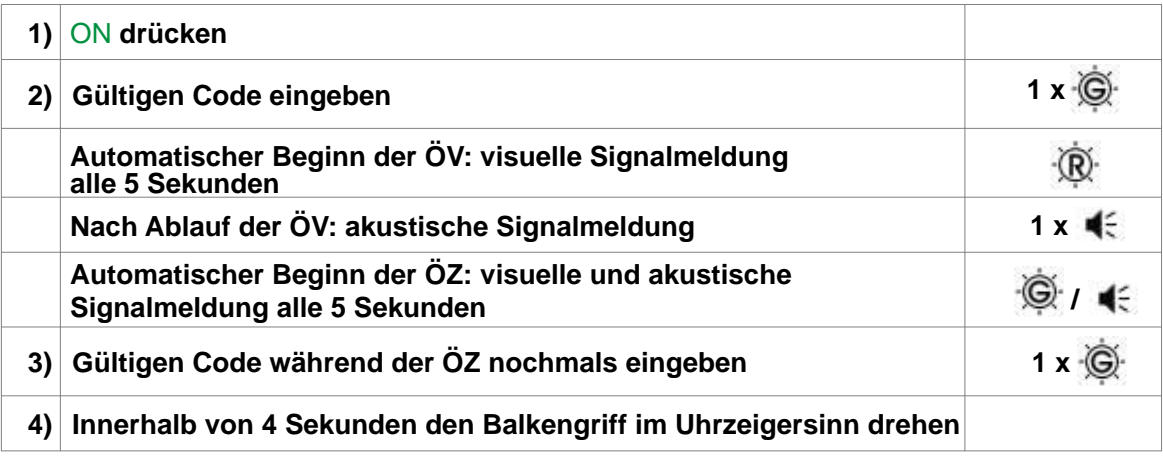

**Durch Drücken der Taste** P **innerhalb der ÖV wird diese Funktion abgebrochen. Zur erneuten Öffnung muss der Vorgang vollständig wiederholt werden.**

**Innerhalb der ÖZ sind 3 Codeeingaben möglich. Nach der dritten falschen Eingabe muss der Vorgang vollständig wiederholt werden. Die ÖV/ÖZ kann durch die Verwendung des Revisionsschlüssels übergangen werden (siehe 4.6 bzw. 4.7).**

#### **4.4.3 Löschen der programmierten ÖV/ÖZ**

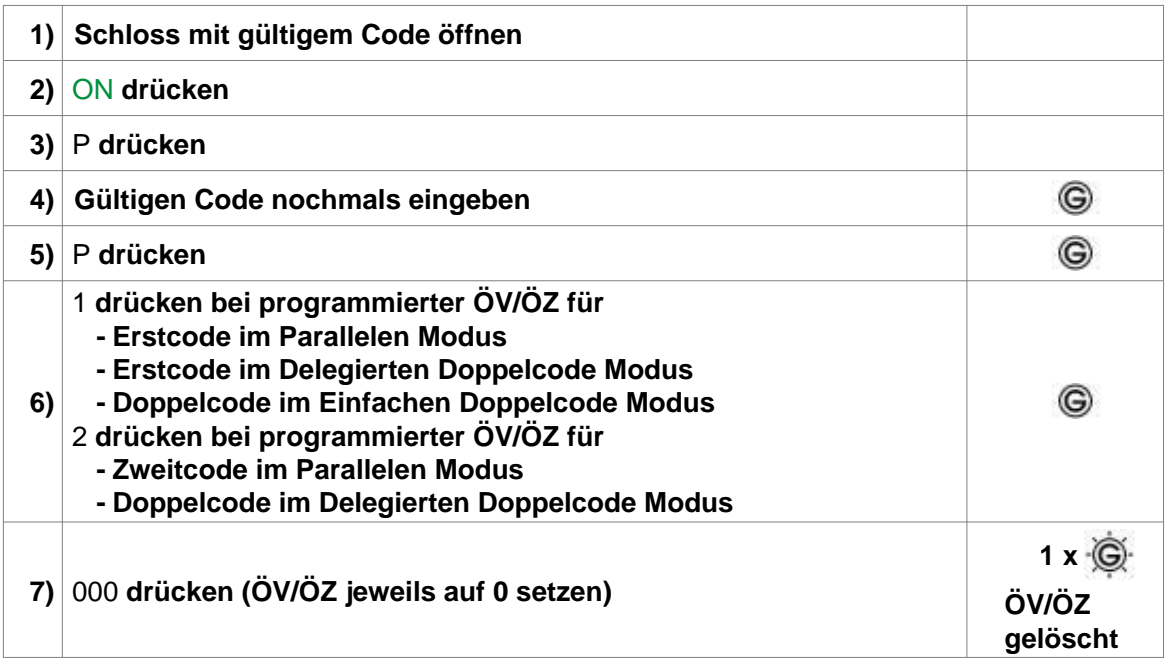

#### **4.5 Stromversorgung**

**Das Schloss wird durch eine 9 Volt Blockbatterie mit Strom versorgt (Ausnahme: Stromversorgung durch Einbruchmeldeanlage). Wir empfehlen, eine Alkali/Mangan Batterie mit reduziertem Schwermetallgehalt einzusetzen.**

**Bitte nach einem Batteriewechsel die Altbatterie über die Recycling-/Sammelboxen umweltgerecht entsorgen. Werfen Sie die leere Batterie niemals ins Feuer, ins Wasser oder in den Hausmüll.**

#### Unterspannungsanzeige

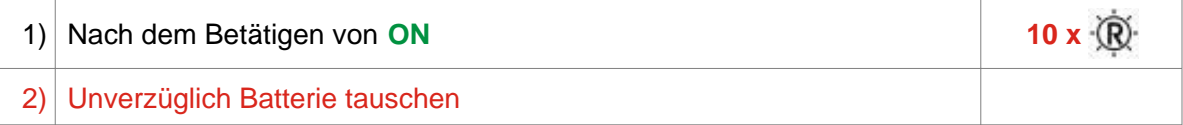

Unterspannung wird angezeigt, indem nach der Betätigung der **ON**-Taste die rote LED 10 mal blinkt. Für ca. 50 Öffnungen ist nun noch ausreichend Energie vorhanden, es dürfen aber keine Programmierungsvorgänge mehr vorgenommen werden.

Bei Unterspannungsanzeige unverzüglich einen Batteriewechsel vornehmen. Wird der Batteriewechsel über einen extrem langen Zeitraum missachtet, kann aufgrund der Selbstentladung der Batterie die Anzahl der möglichen Öffnungszyklen reduziert werden.

Sofern die Batterie nicht von außen zugänglich ist, muss bei entladener oder defekter Batterie das Schloss über den Revisionsschlüssel geöffnet werden (siehe 4.6 bzw. 4.7).

#### **4.5.1 Batteriewechsel bei separatem Batteriekasten**

Das Schubfach des Batteriekastens gemäß der angedeuteten Pfeilrichtung (Riffelung auf dem Schubfach) verschieben und komplett herausziehen. Verbrauchte Batterie entnehmen und neue Batterie einlegen. Schubfach einlegen und zurückschieben bis es hörbar einrastet.

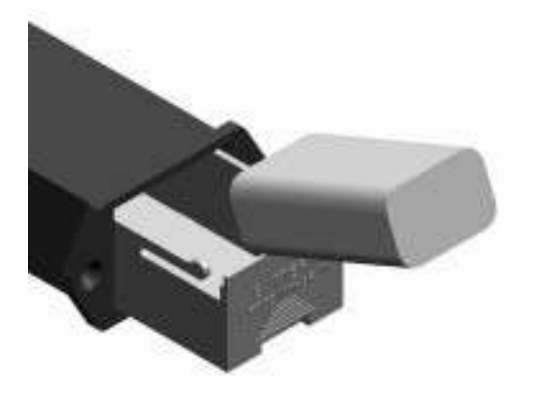

*Abb. 2: Batterieschubfach*

#### **4.5.2 Batteriewechsel bei integriertem Batteriekasten**

Batteriefachdeckel mit dem mitgelieferten Inbusschlüssel (2 mm) lösen und Batterie wechseln.

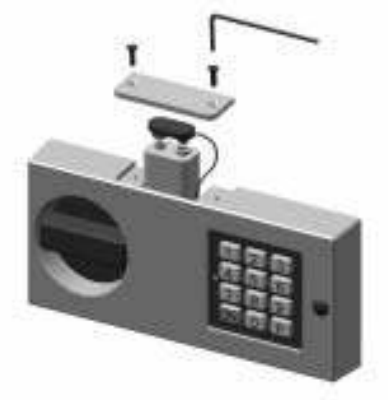

Durch das Öffnen des Batteriefachdeckels wird der Batteriewechselkontakt aktiviert. Bei jedem Öffnen des Schlosses ertönt nun ein konstantes akustisches Signal und die LED blinkt abwechselnd rot/grün. **Diese Signale müssen zwingend gelöscht werden**. Das Löschen kann nur vom Erstcodeinhaber (im Parallelen Modus) oder vom Doppelcodeinhaber (im Einfachen Doppelcode Modus) durchgeführt werden.

# **Löschen Signale**

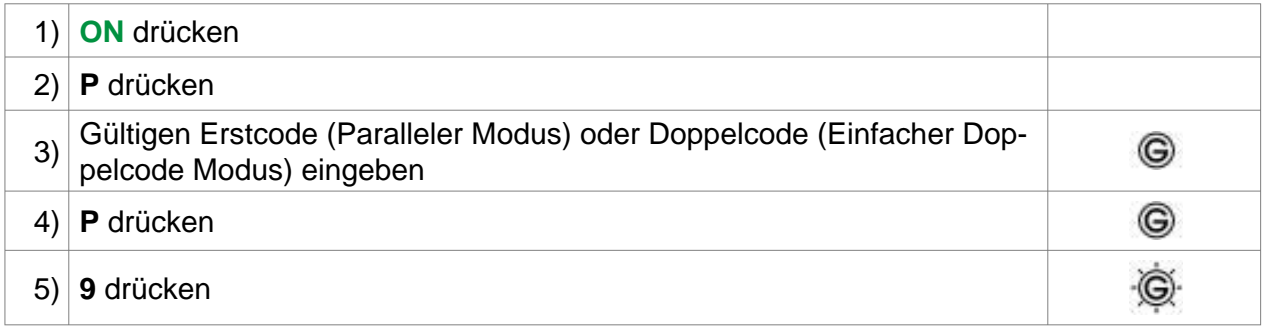

# **4.6 Revisionsöffnung mit Schlüssel bei Kunststoffbedieneinheit**

Wenn z. B. der Code vergessen wurde, kann das Schloss mit dem Revisionsschlüssel geöffnet werden. Um das Schlüsselloch freizulegen, muss die Blende an der Bedieneinheit mit einem geeigneten Hilfswerkzeug entfernt werden.

Das Abnehmen der Bedieneinheit wird vom Schloss als Sabotageversuch erkannt. Diese Demontage wird bei jeder späteren Bedienung nach der Codeeingabe als Signalmeldung ausgegeben. Die Signalmeldung muss gelöscht werden (siehe 4.5.2).

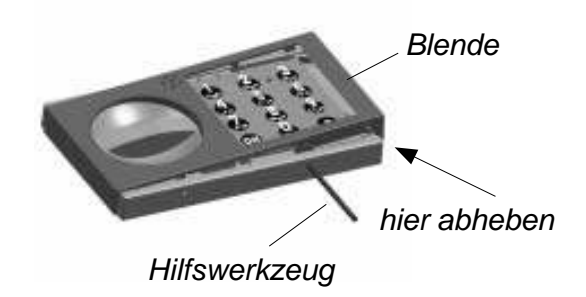

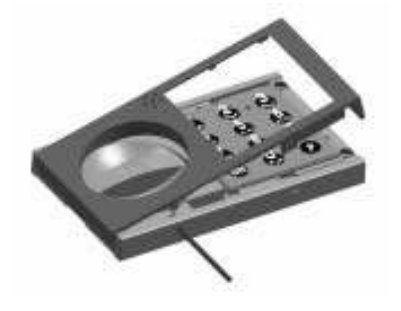

*Abb. 4: Blendendemontage, waagerechter Aufbau*

# Bedienungsanleitung 82132 KABA MAUER Code-Combi B Seite 18

# **4.6.1 Öffnen**

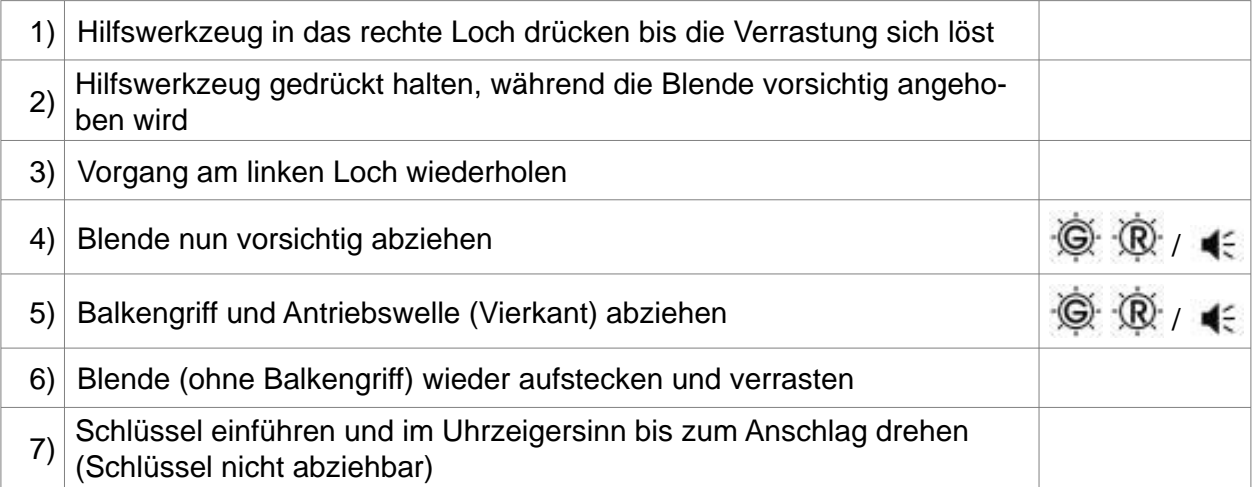

# **Soll nun auch der Code geändert werden, so ist wie folgt zu verfahren. Eine aktivierte Sperrzeit muss immer abgewartet werden, bevor ein neuer Erstcode programmiert werden kann.**

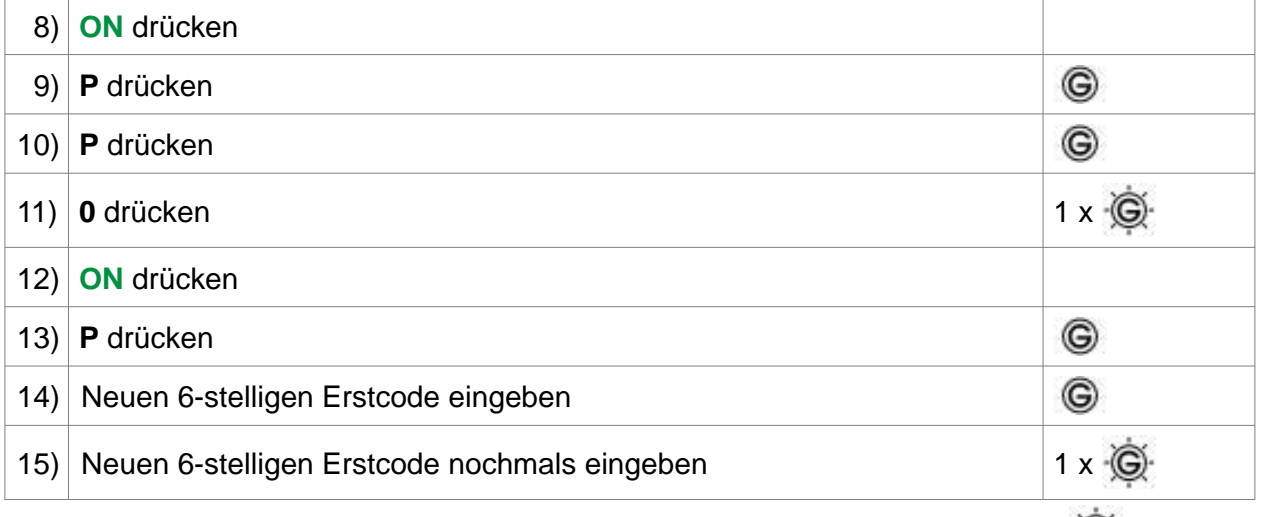

Wurde der Erstcode in 15) nicht korrekt bestätigt, erfolgt die Signalmeldung 3 x  $\mathbb{R}$ . Den Vorgang wiederholen.

**Durch Drücken der Tastenkombination P und 0 werden alle programmierten Funktionen (Zweitcode, Doppelcode, Öffnungsverzögerung, Öffnungsbereitschaftszeit) gelöscht.**

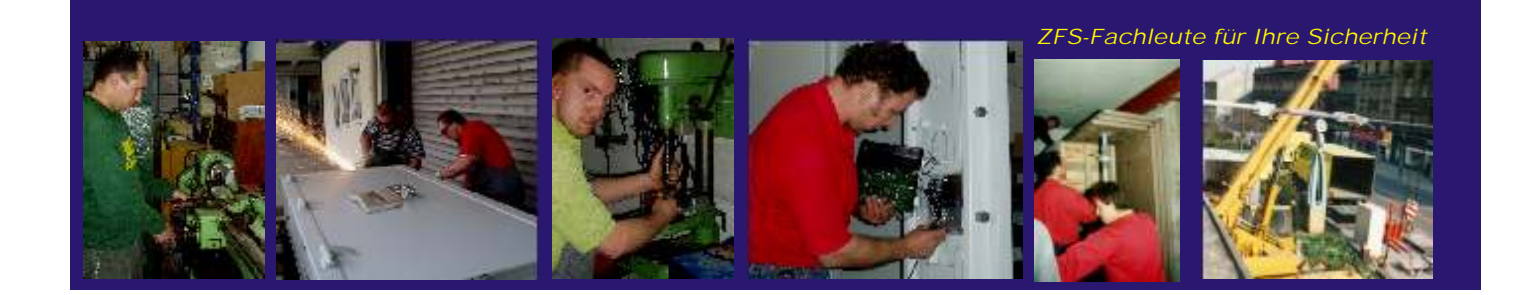

# Bedienungsanleitung 82132 KABA MAUER Code-Combi B Seite 19

# **4.6.2 Schließen**

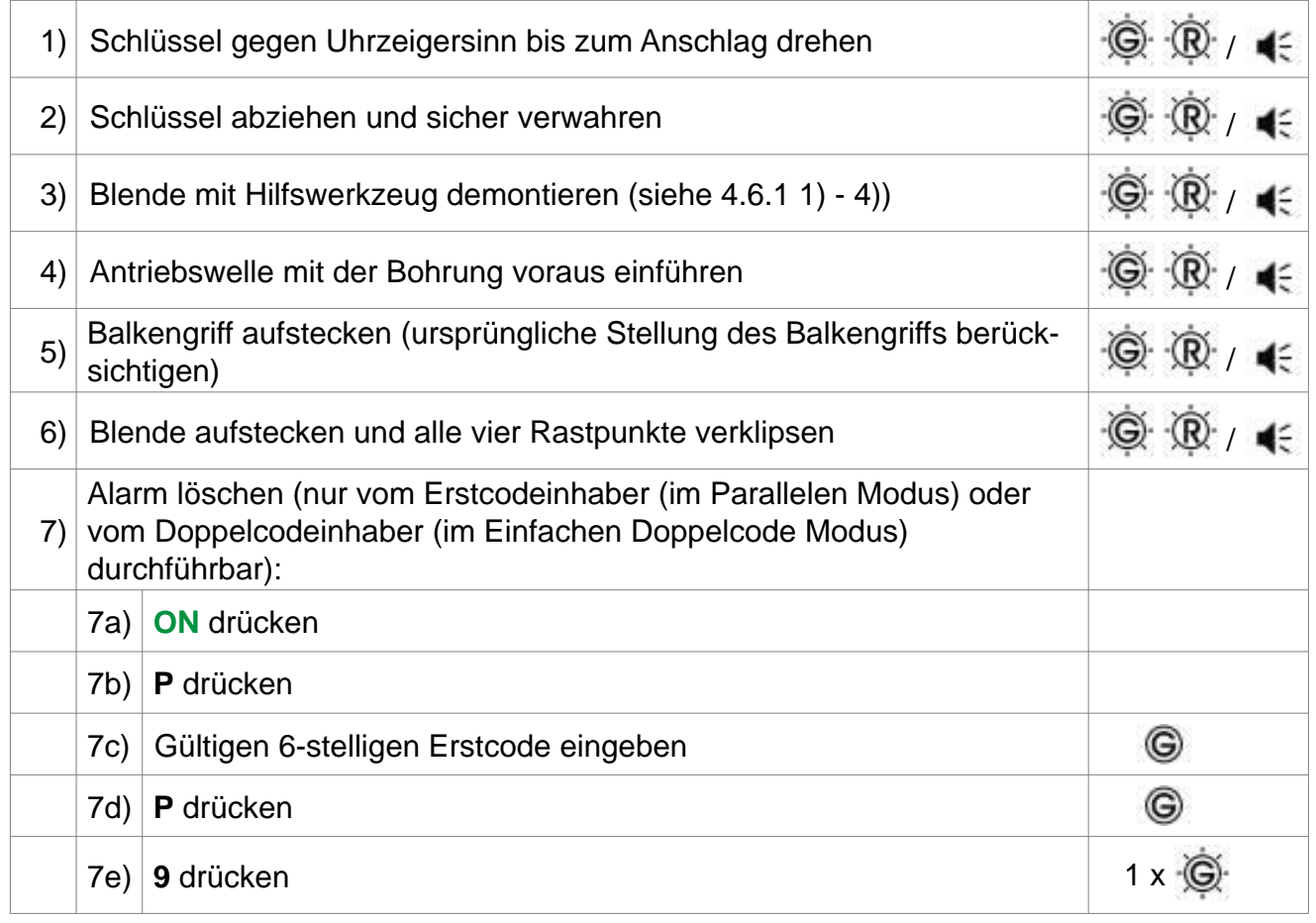

# **4.7 Revisionsöffnung mit Schlüssel bei Aluminiumbedieneinheit**

Wenn z. B. der Code vergessen wurde, kann das Schloss mit dem Revisionsschlüssel geöffnet werden. Um das Schlüsselloch freizulegen, muss der Balkengriff demontiert werden (siehe Abb. 5).

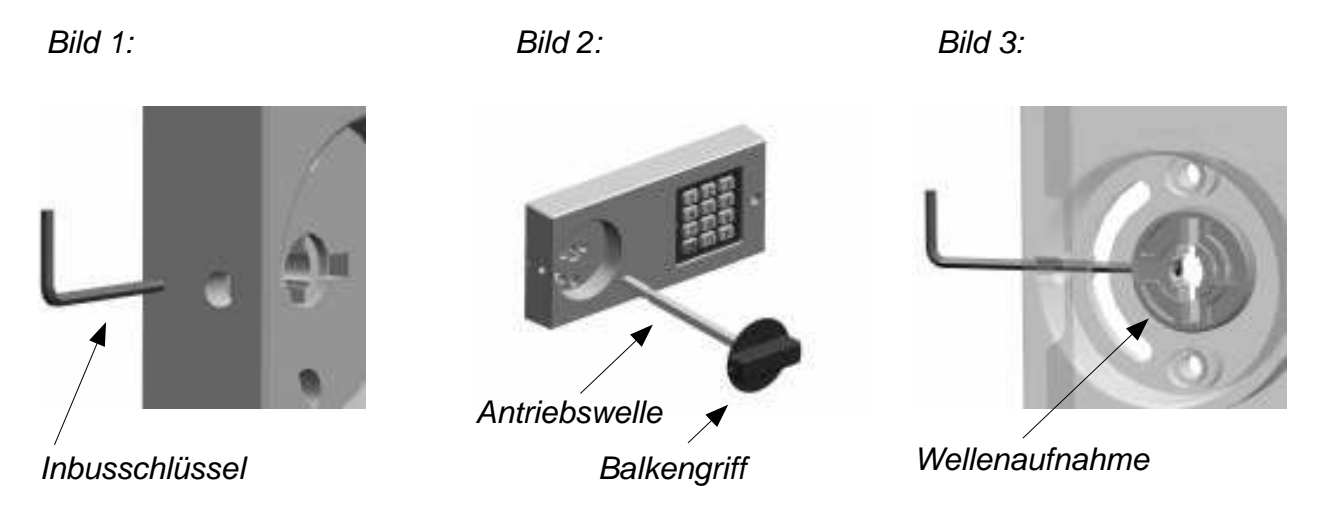

*Abb. 5: Balkengriffdemontage, waagerechter Aufbau*

# **4.7.1 Öffnen**

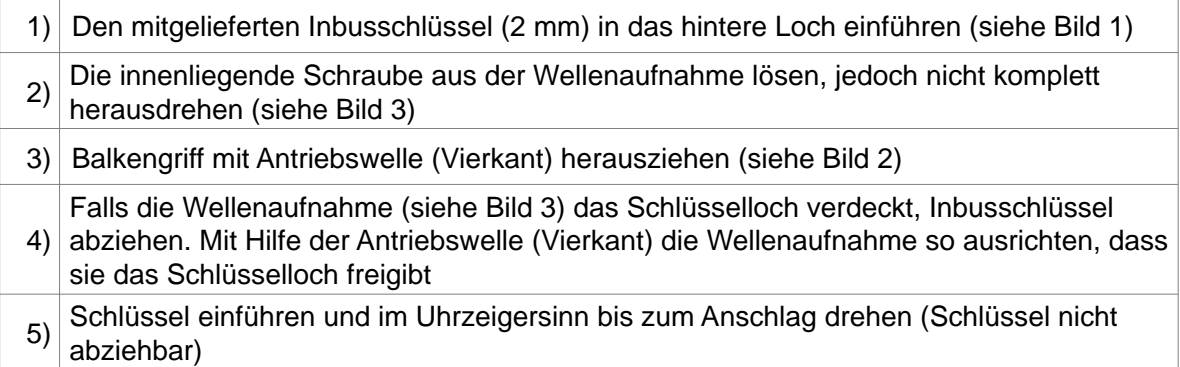

#### **Soll nun auch der Code geändert werden, so ist wie folgt zu verfahren. Eine aktivierte Sperrzeit muss immer abgewartet werden, bevor ein neuer Erstcode programmiert werden kann.**

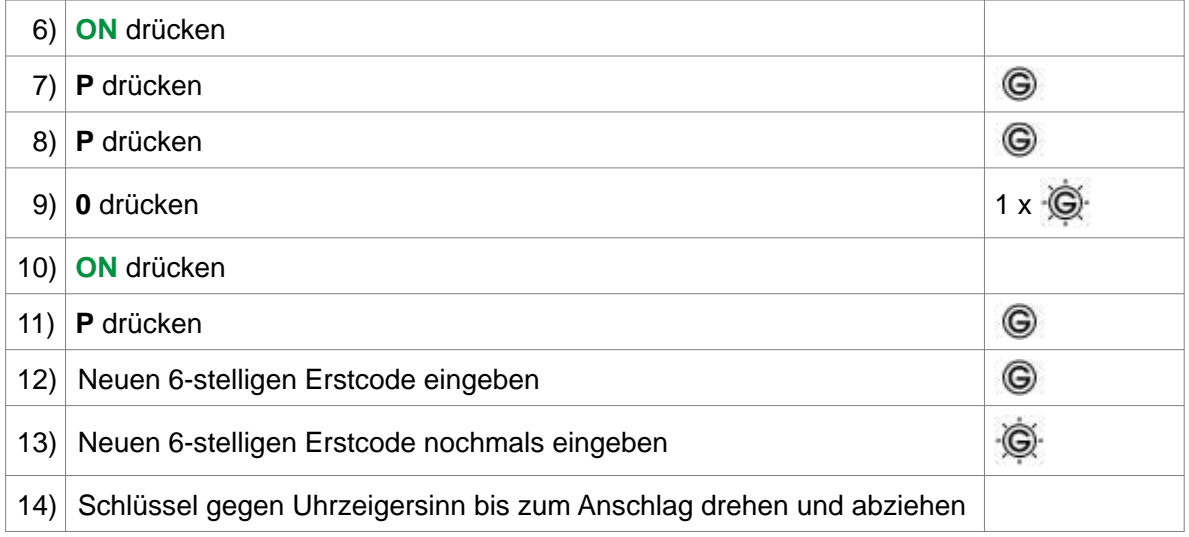

Wurde der Erstcode in 13) nicht korrekt bestätigt, erfolgt die Signalmeldung 3 x  $\cdot \overrightarrow{R}$ . Den Vorgang wiederholen.

Durch Drücken der Tastenkombination **P** und **0** werden alle programmierten Funktionen (Zweitcode, Doppelcode, Öffnungsverzögerung, Öffnungsbereitschaftszeit) gelöscht.

#### **4.7.2 Schließen**

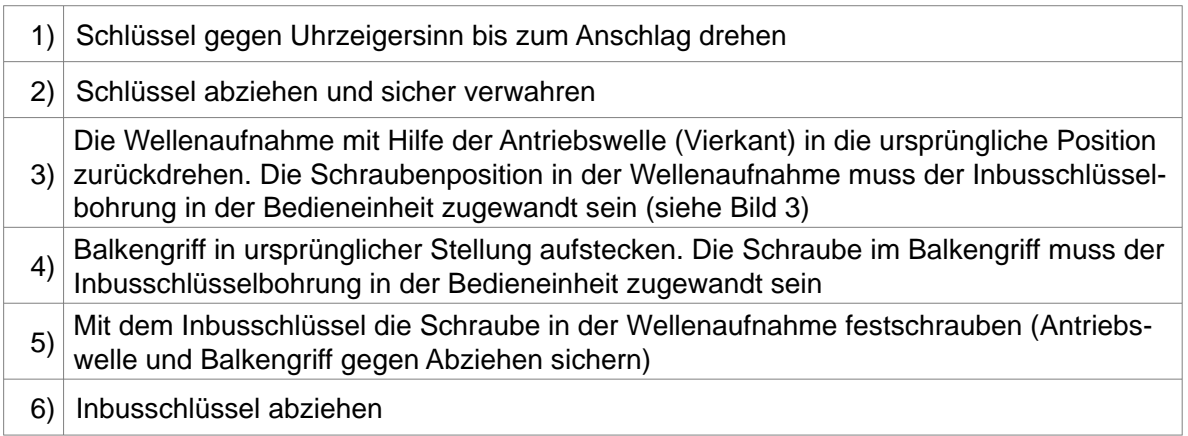

# Bedienungsanleitung 82132 KABA MAUER Code-Combi B Seite 21

#### **4.7.3 Löschen der Signale**

Falls die Aluminiumbedieneinheit komplett abgeschraubt wird, erfasst und speichert dies die Schlosselektronik. Eine entsprechende Signalmeldung erscheint bei jeder erneuten Schlossöffnung. Das Löschen des Signals kann nur vom Erstcodeinhaber (im Parallelen Modus) oder vom Doppelcodeinhaber (im Einfachen Doppelcode Modus) durchgeführt werden (siehe 4.5.2).

#### **4.8 Kurzanleitung Revisionsöffnung**

#### **Revisionsöffnung Kunststoffbedieneinheit**

1. Hilfswerkzeug in rechtes Loch drücken bis sich Verrastung löst. Hilfswerkzeug gedrückt halten, während die Blende vorsichtig abgehoben wird.

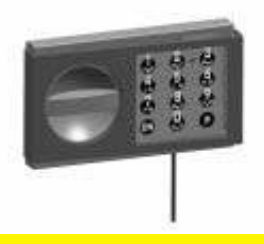

3. Balkengriff und Antriebs welle (Vierkant) abziehen (Abhebekontakt ist aktiviert akustisches Signal).

2. Vorgang am linken Loch wiederholen und die Blende vorsichtig abziehen.

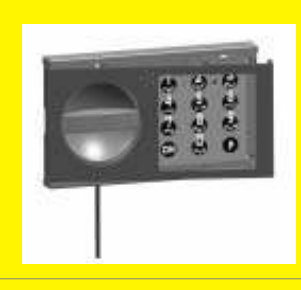

4. Schlüssel einführen (langer Bart links) und im Uhrzeigersinn bis zum Anschlag drehen.

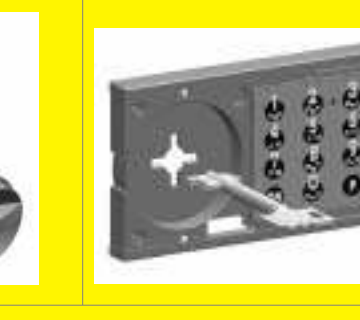

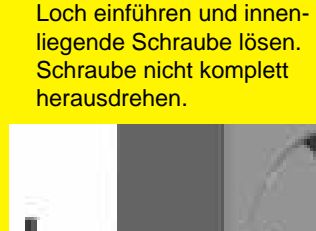

1. Inbusschlüssel in hinteres

- 
- 3. Falls die Wellenaufnahme das Schlüsselloch verdeckt, Inbusschlüssel abziehen. Mit Hilfe der Antriebswelle (Vierkant) die Wellenaufnahme so ausrichten, dass sie das Schlüsselloch freigibt.

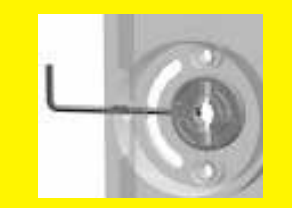

2. Balkengriff mit Antriebswelle (Vierkant) herausziehen.

**Revisionsöffnung Aluminiumbedieneinheit**

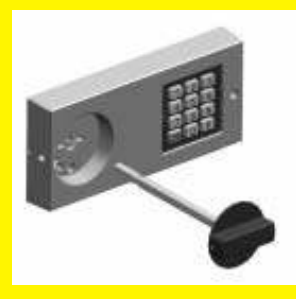

4. Schlüssel einführen und im Uhrzeigersinn bis zum Anschlag drehen.

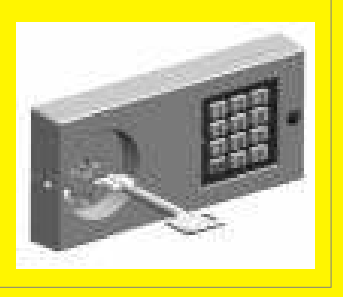

#### *Abb. 6: Kunststoffbedieneinheit Abb. 7: Aluminiumbedieneinheit*

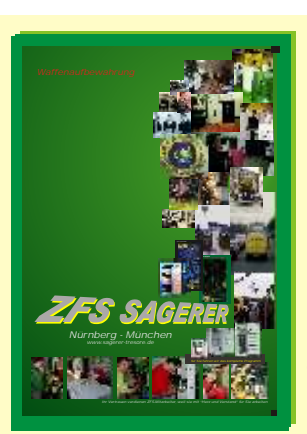

*Spezialkatalog für die Automobilbranche, für Hersteller und Handel, für Werkstätten und für Autovermieter usw.*

*Spezialkatalog für*

*Jäger, Sportschützen, Waffensammler und Waffenbesitzer*

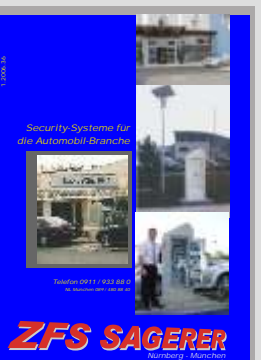

*Sonderangebote mit einer Vielzahl von Ausstellungsund* 

*mit Lack- oder Transportschaden billig, billig, billig*

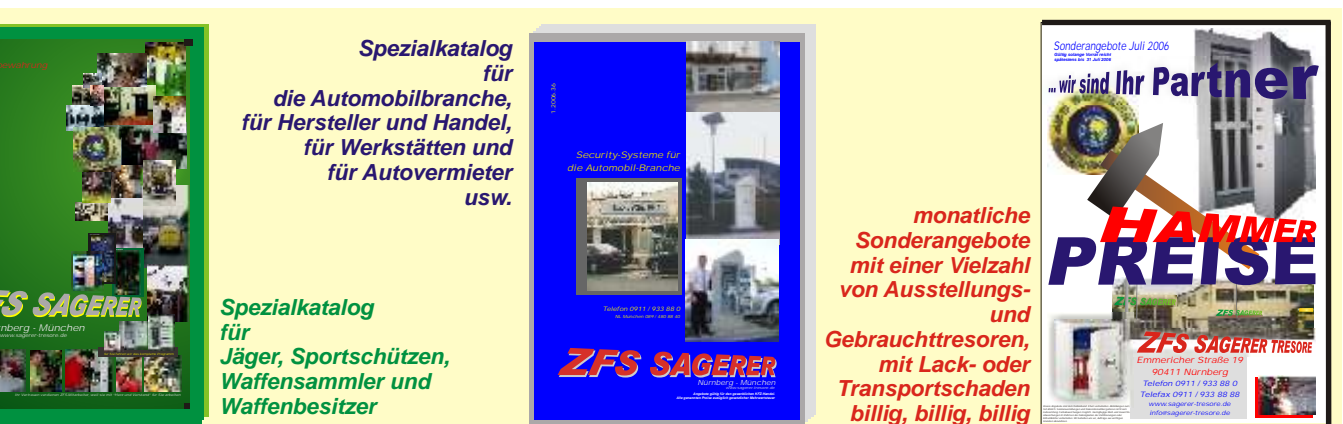

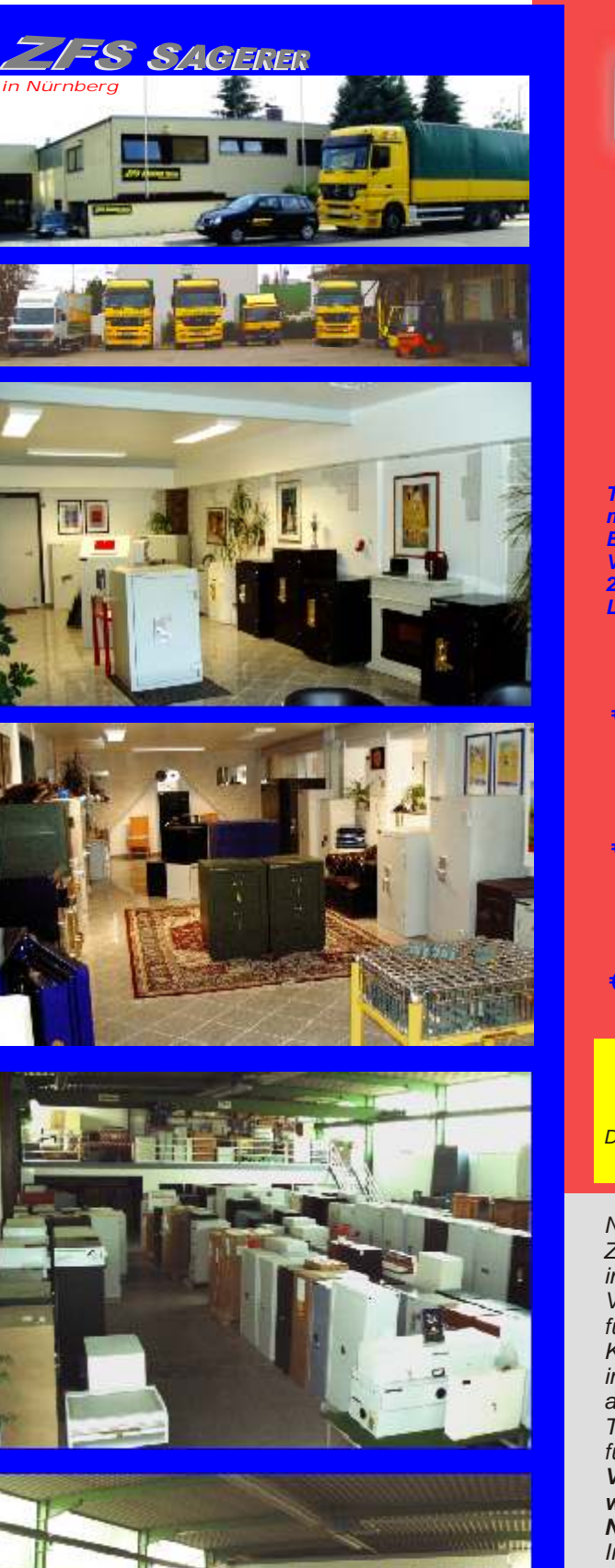

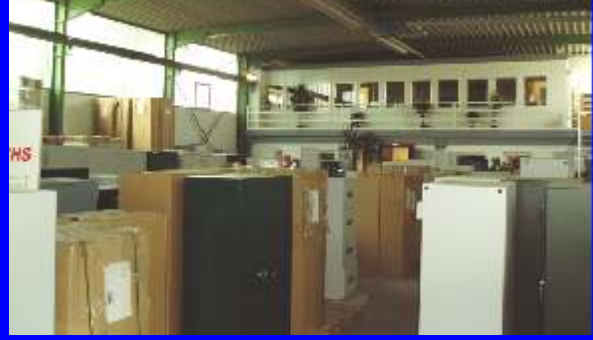

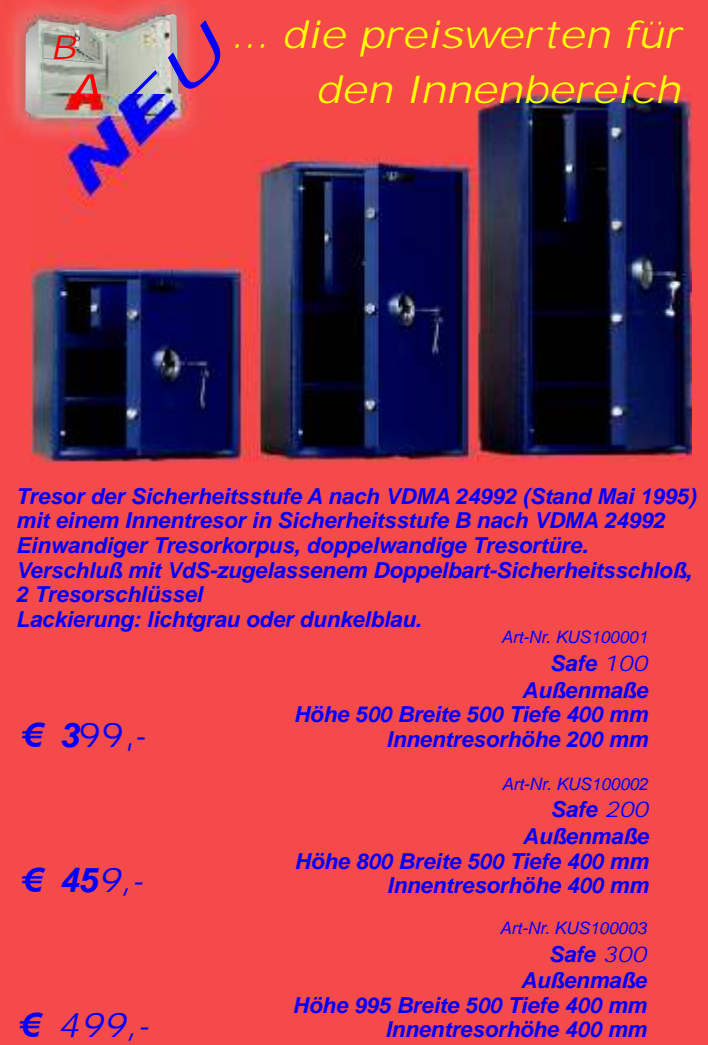

*Tresor der Sicherheitsstufe A nach VDMA 24992 (Stand Mai 1995) mit einem Innentresor in Sicherheitsstufe B nach VDMA 24992 Einwandiger Tresorkorpus, doppelwandige Tresortüre. Verschluß mit VdS-zugelassenem Doppelbart-Sicherheitsschloß, 2 Tresorschlüssel*

*Lackierung: lichtgrau oder dunkelblau.*

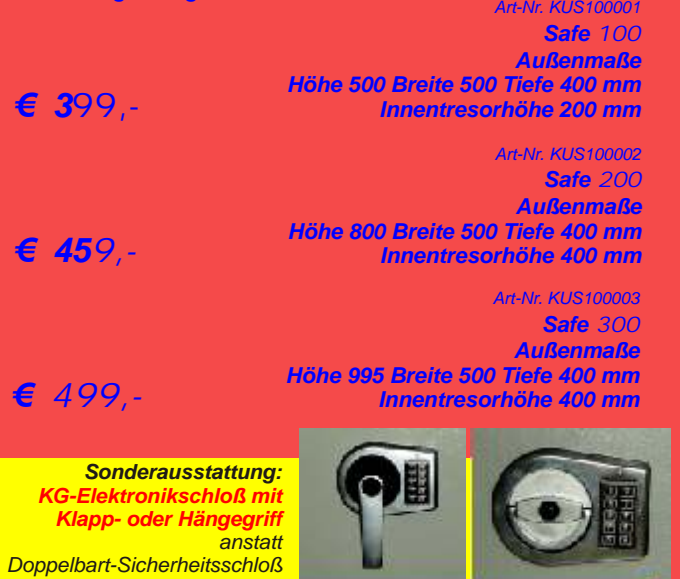

*Nach einjährigen Umbauarbeiten eröffnete ZFS SAGERER TRESORE einen neuen Betrieb in Nürnberg, Emmericher Straße 19.*

*Verkauf und Verwaltung, Entwicklung und Auslieferungslager für Deutschland, alles in neuen, modernen Räumen und Hallen. Keine 5 Minuten von der Ausfahrt Nürnberg-Nord entfernt, im Industriegebiet Nürnberg-Ziegelstein, werden auf annähernd 1600 m² dem Besucher Waffentresore, Tresorraumtüren, Panzergeldschränke und Spezialtresore für die verschiedensten Branchen, vorgestellt und vorgeführt. Viele der Spezialtresore für die Automobilbranche werden hier im Original ausgestellt und stehen für Nutzungs- und Bedienungsdemonstrationen zur Verfügung. Im 200m² großen Studio präsentiert ZFS SAGERER eine große Anzahl von exklusiven Tresoren, die nicht nur höchsten Sicherheitsanforderungen genügen, sondern auch jedem Büro, Arbeits- oder Kaminzimmer aufgrund des modernen Designs eine besondere Note verleihen.*

*Einzel-Mehrpreis € 259 Art.-Nr. DC 000090 Art.-Nr. DC 000091* 

*Tresore mit Lack- und Transportschäden, gebrauchte und instandgesetzte Tresore in einer eigenen Abteilung zusammengefasst, vervollständigen die ständige Ausstellung. Täglich von 8 bis 19 Uhr und samstags von 9 bis 13 Uhr stehen Verkäufer für Beratungs- und Besichtigungstermine zu Ihrer Verfügung.*

*ZFS SAGERER Telefon 0911 / 933 88 -0*

# *Können Sie Ihren Kunden einen 24 Stunden Service anbieten ?*

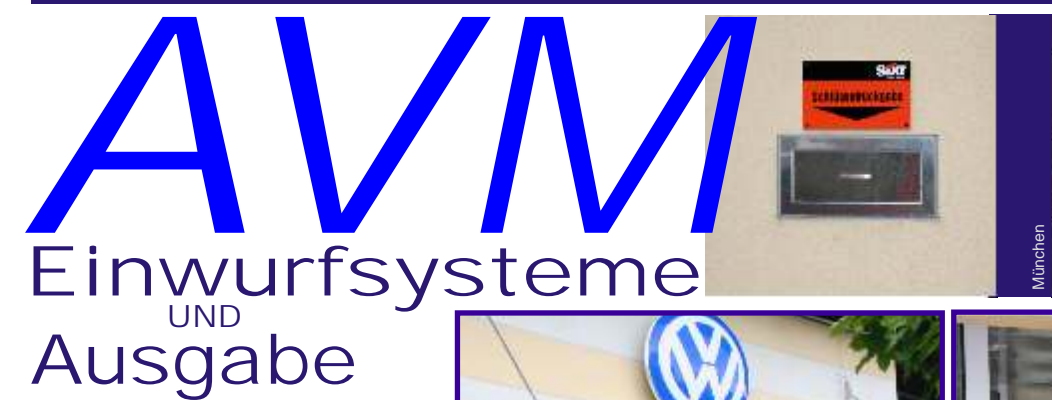

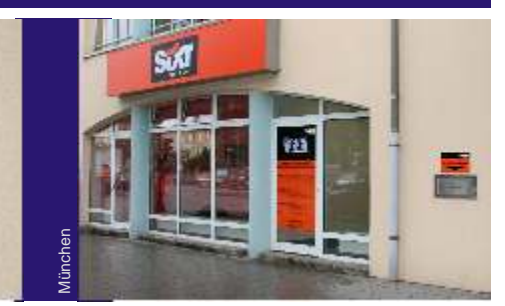

*für Autohäuser für KFZ-Werkstätten für Gebrauchtfahrzeug-Handel für Autovermieter für Tankstellen für Rasthäuser für Filialisten für Gastronomie* 

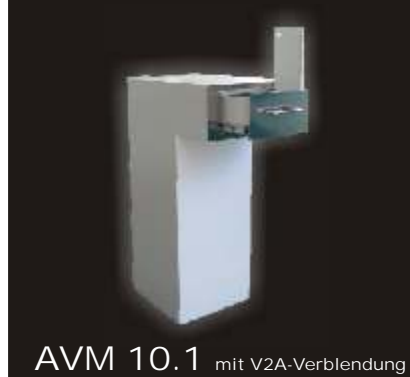

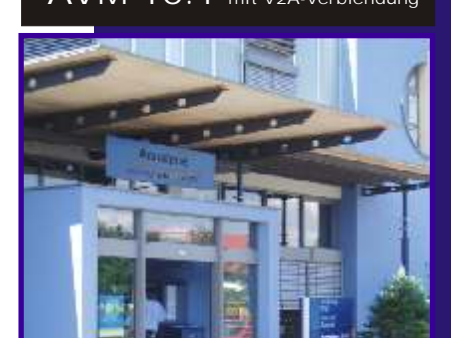

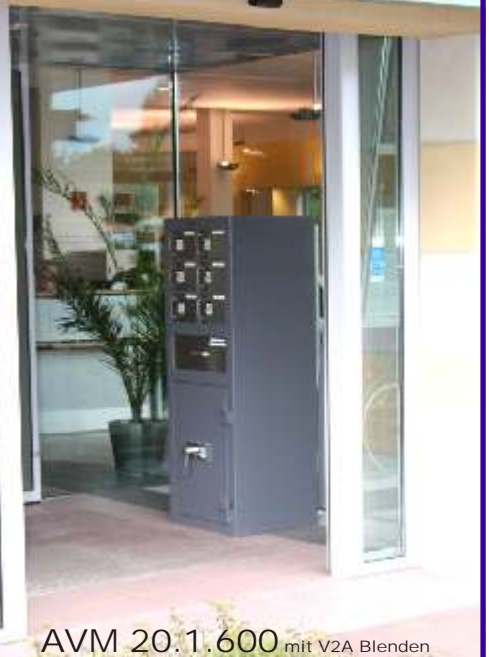

24 Stunden dienstbereit **- ohne zusätzliches Personal**

**Was sagen Sie Ihrem Kunden, wenn dessen Fahrzeug verschwunden ist, obwohl er den FZG-Schlüssel in Ihren Briefkasten nachts einwarf?**

**Wo hinterlegen Ihre Verkaufsfahrer die täglichen Einnahmen, wenn sie außerhalb der Geschäftszeiten zum Firmensitz zurückkehren?**

**Wo hinterlegen Ihre Verkäufer Bargeld-Einnahmen,wenn diese außerhalb der Bürozeiten Ihrer Verwaltung Verkäufe tätigen?**

**Wir lösen Ihr Problem, einfach und sicher, von den Versicherungen anerkannt!**

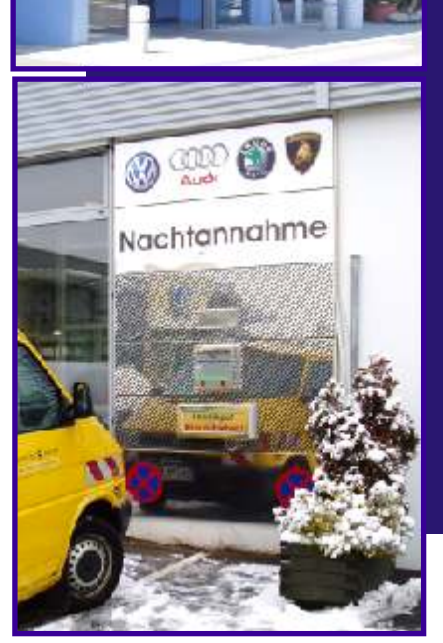

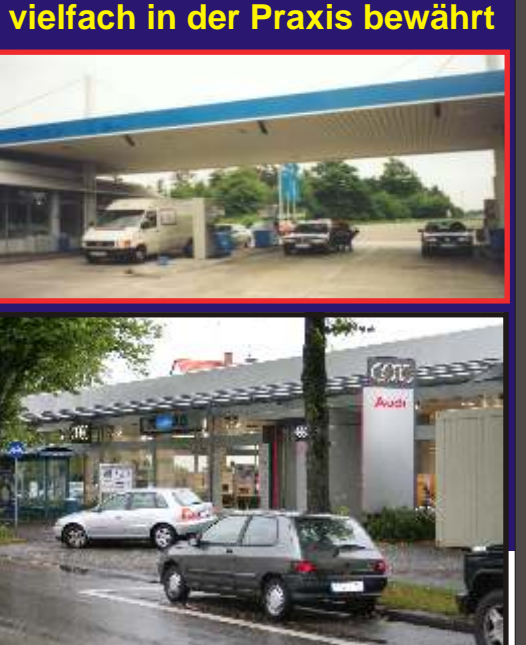

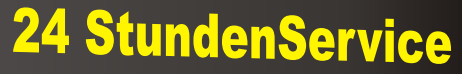

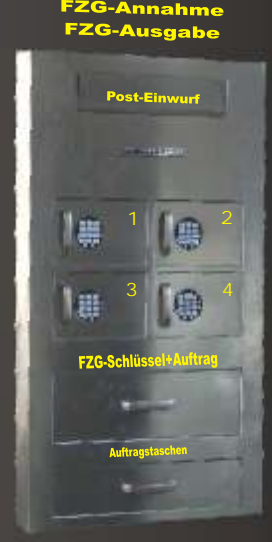

**AVM 10.1.400 AS/BK** 

# ZIES SAGERER TRESORE

#### *... wir stellen uns Ihnen vor:*

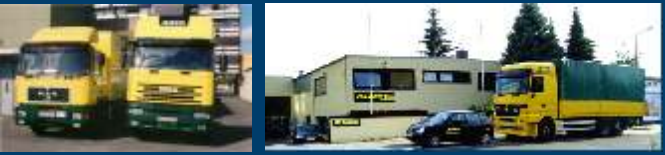

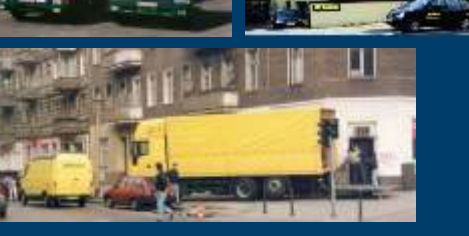

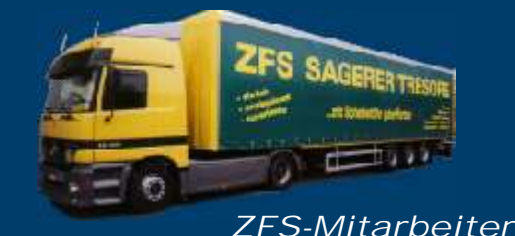

*sind Ihre starken Partner, mit viel Erfahrung und persönlichem Einsatz, von der umfassenden Beratung, bis hin zur fachgerechten Lieferung - und mit dem Herz auf dem rechten Fleck!*

# *... einfach Profis für Ihre Sicherheit*

*Wir verfügen über Fahrzeuge von 3,5 bis 40 t mit Hebebühnen bis 5000 kg. Alle notwendigen Werkzeuge, automatische Treppensteiger, Druckausgleichsplatten und vieles Notwendige mehr, befindet sich auf unseren Lieferfahrzeugen. Im gesamten Bereich der Bundesrepublik Deutschland und im angrenzenden Ausland sind wir*

*für Ihre Sicherheit unterwegs. Kundendienste führen wir mit ausgebildeten Fachleuten durch, denn es geht um Ihren Schutz und Ihre Sicherheit.*

*Vergleichen Sie unsere Leistung. Fragen Sie Ihre Freunde und Geschäftsfreunde nach unserer Leistung, denn deren Aussagen sind die beste Werbung für unser Team.*

> *Geringfügige Maß-, Gewichts- und Konstruktionsabweichungen im Rahmen der Zulässigkeiten der Normierungen oder Bauvorschriften vorbehalten. Abbildungen zeigen zum Teil mehrpreispflichtige Sonder- und Zusatzausstattungen. Ohne Dekorationsartikel. Farbabweichungen möglich. Irrtum vorbehalten. Jegliche Vervielfältigung, auch auszugsweise nur mit schriftlicher Genehmigung von ZFS. Copyright by ZFS SAGERER Januar 2007*

*Wir beraten Sie gerne, ausführlich und umfassend*

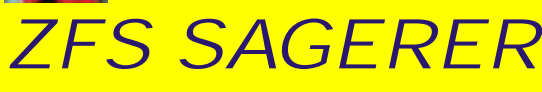

*ZENTRALE Emmericher Straße 19 90411 Nürnberg Telefon 0911 / 933 88 -0 Telefax 0911 / 933 88 88*

*Filiale München Leopoldstrasse 173 80804 München Telefon 089 / 480 884 -0 Telefax 089 / 480 884 44*

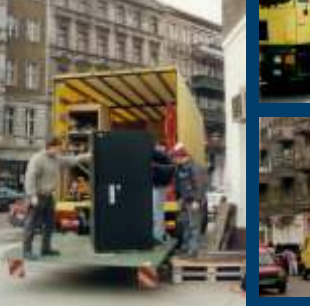

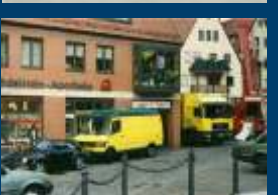

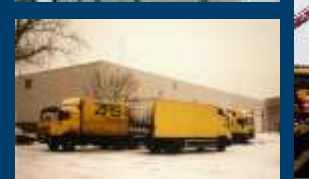

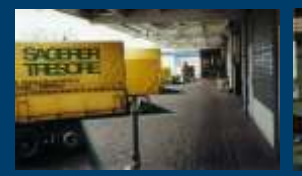

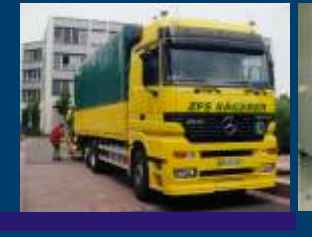

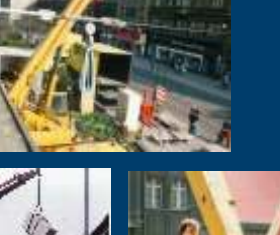

**In the Little** 

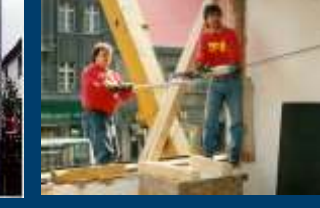

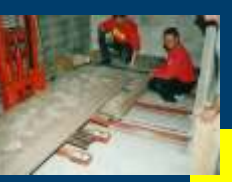

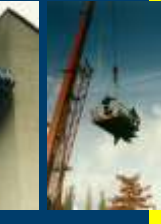

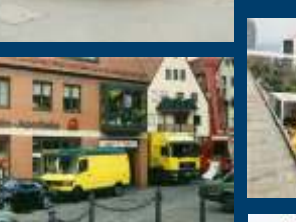